ESCUELA SUPERIOR POLITÉCNICA DEL LITORAL

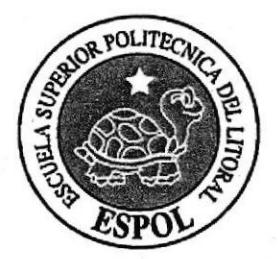

### ESCUELA DE DISEÑO Y COMUNICACIÓN VISUAL

#### **PROYECTO DE GRADUACIÓN**

#### PREVIO A LA OBTENCIÓN DEL TÍTULO DE: **TECNÓLOGO EN DISEÑO GRÁFICO Y PUBLICITARIO**

#### **TEMA DESARROLLO RE-DISEÑO SITIO WEB INAE**

#### **MANUAL DE DISEÑO**

#### **AUTORES**

#### **DIANA IVETTE DUQUE ARÉVALO FRANKLIN ISIDRO ALUME CUSME**

#### **DIRECTOR**

**LSI. LUIS RODRÍGUEZ VÉLEZ** 

BIBLIOTECA CAMPUS PENA

**AÑO** 

2007

### AGRADECIMIENTO

A Dios, mi familia y amigos.

Diana Duque

### **DEDICATORIA**

Dedico este proyecto a mis padres.

Diana Duque

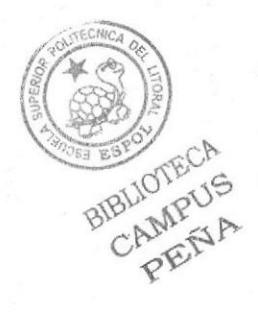

### **DECLARACIÓN EXPRESA**

La responsabilidad por los hechos, ideas y doctrinas expuestas en este proyecto de graduación nos corresponde exclusivamente; y el patrimonio intelectual de la misma, a EDCOM (Escuela de Diseño y Comunicación Visual) de la Escuela Superior Politécnica del Litoral.

(Reglamento de exámenes y títulos profesionales de la ESPOL)

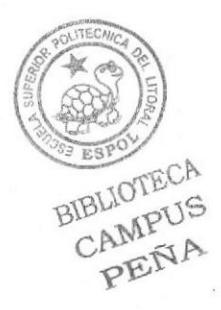

### **FIRMA DEL DIRECTOR** DEL PROYECTO DE GRADUACIÓN

was Ybdrigus

Lsi. Luís Rodríguez Vélez

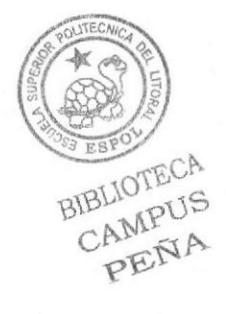

### **FIRMAS DE LOS AUTORES** DEL PROYECTO DE GRADUACIÓN

Diana Ivette Duque Arévalo

Murrel

**Franklin Isidro Alume Cusme** 

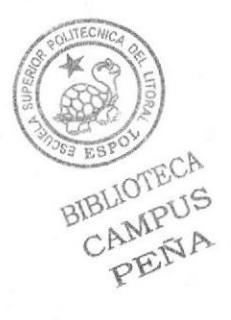

# **TABLA DE CONTENIDO**

# **CAPÍTULO 1**

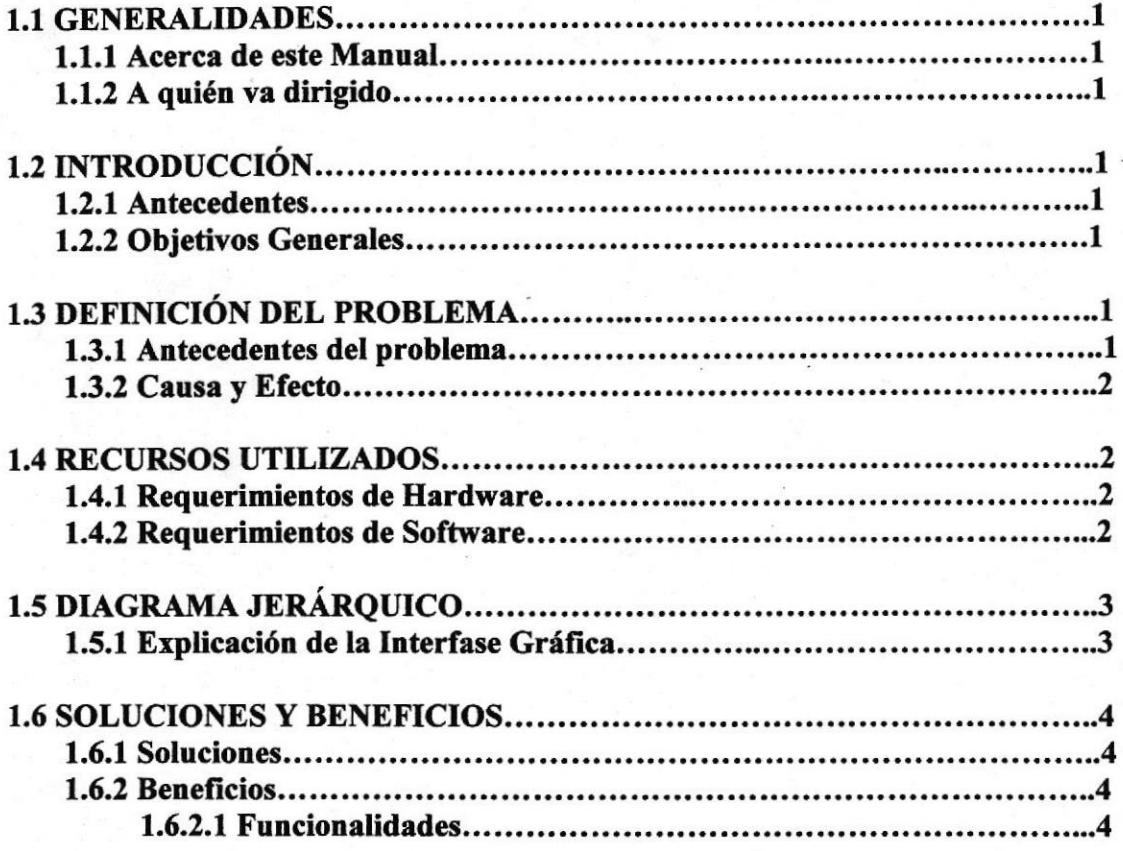

# **CAPÍTULO 2**

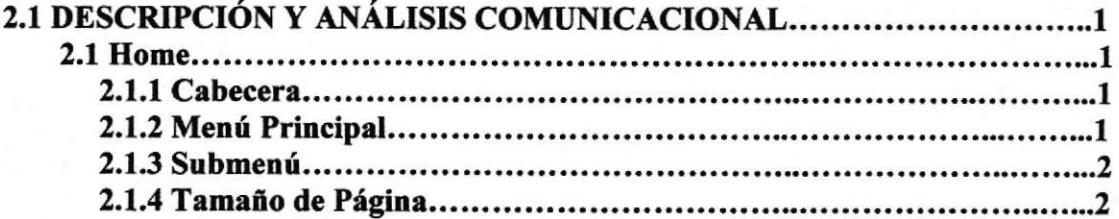

# **CAPÍTULO 3**

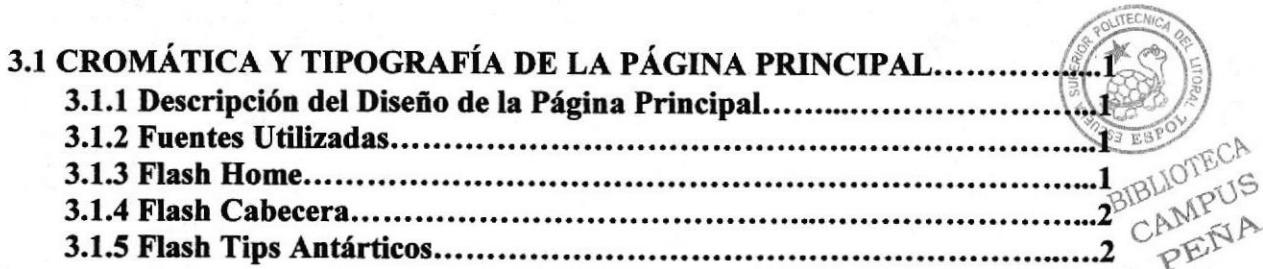

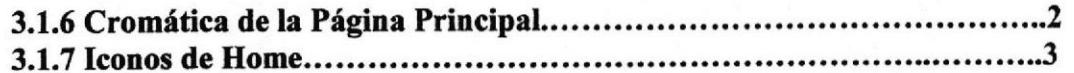

# CAPÍTULO 4

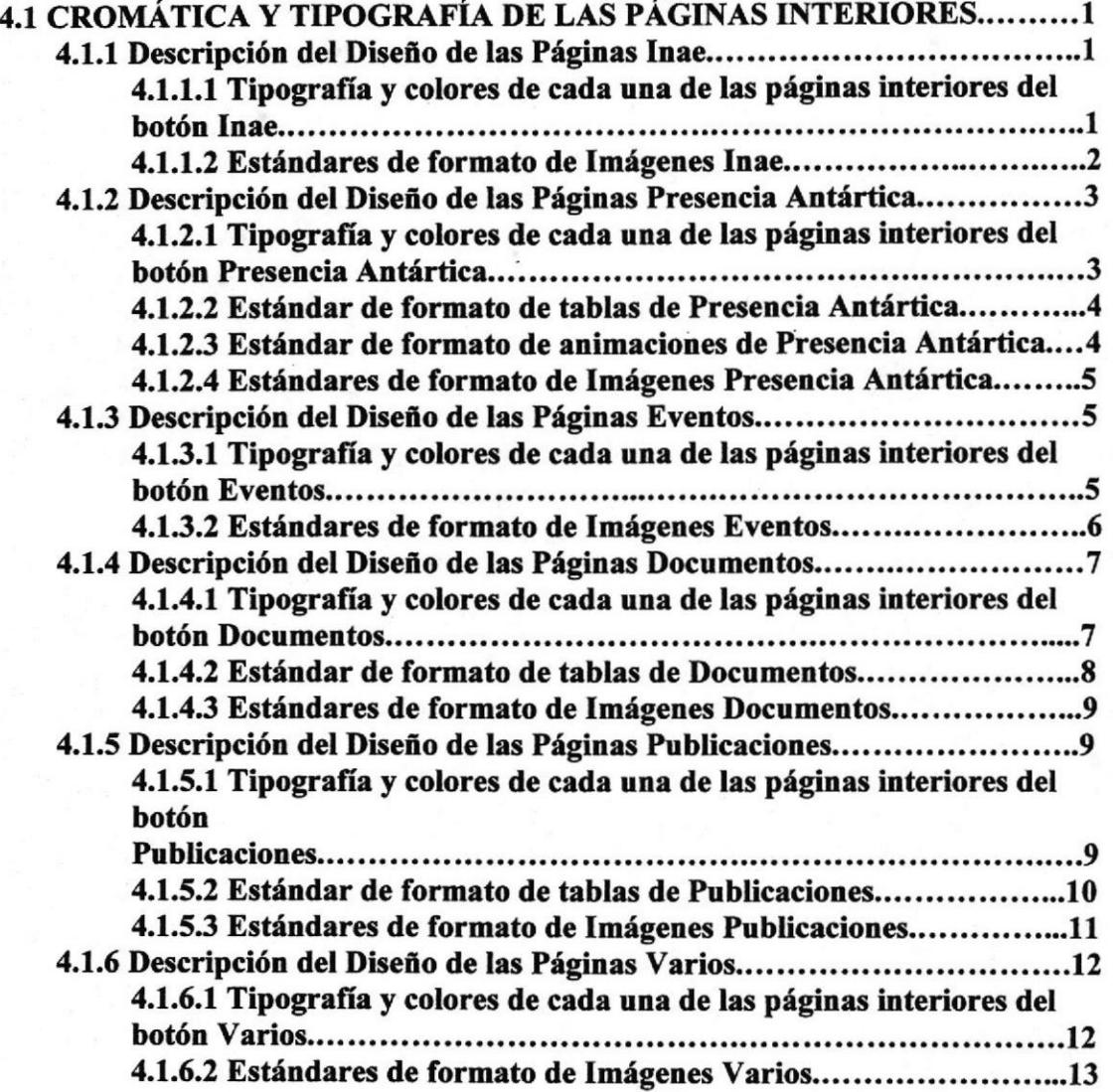

# **CAPÍTULO 5**

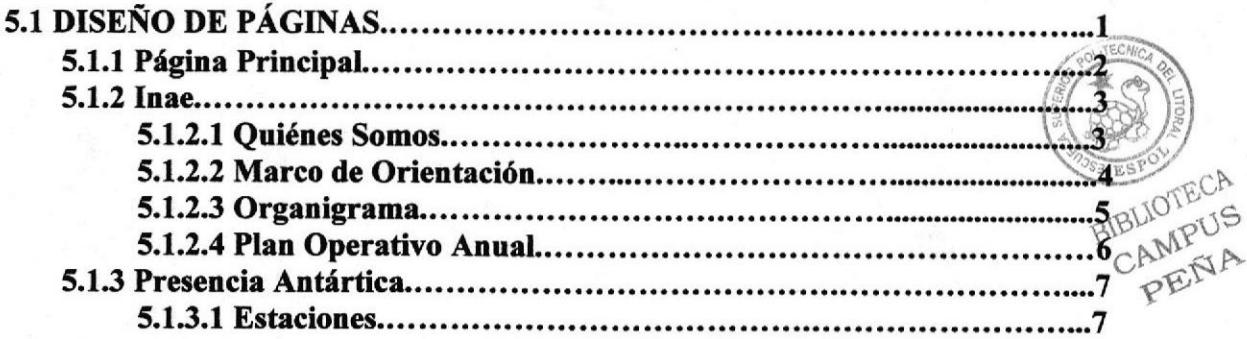

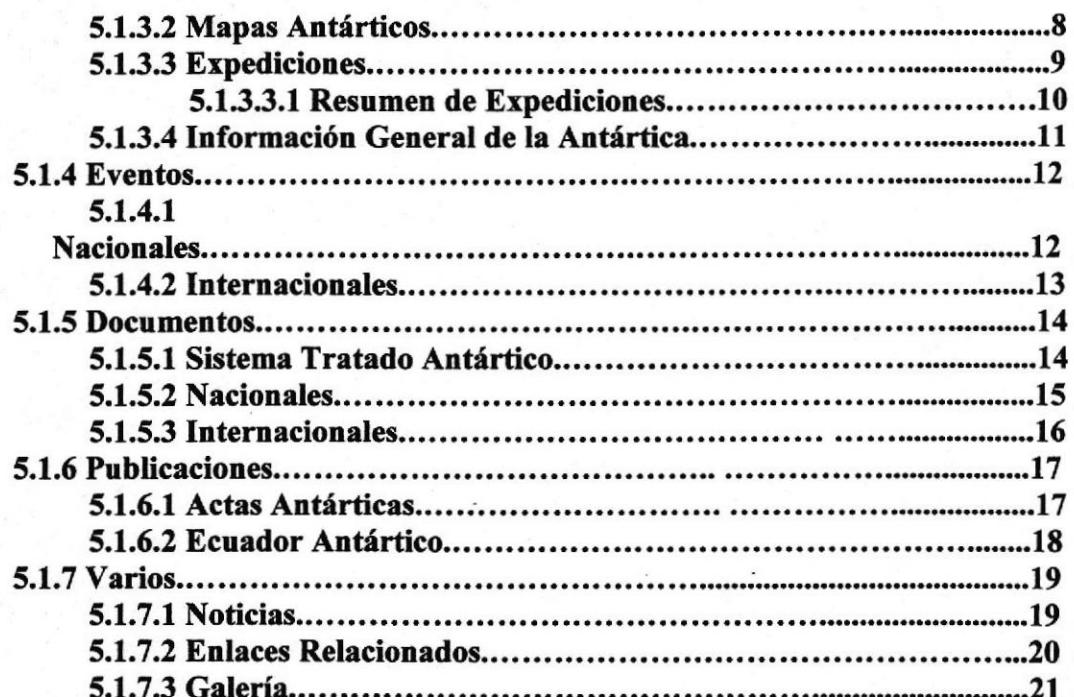

BIBLIOTECA<br>CAMPUS<br>PENA

# TABLA DE FIGURAS

# CAPÍTULO 3

# 3. CROMÁTICA Y TIPOGRAFIA DE LA PÁGINA PRINCIPAL

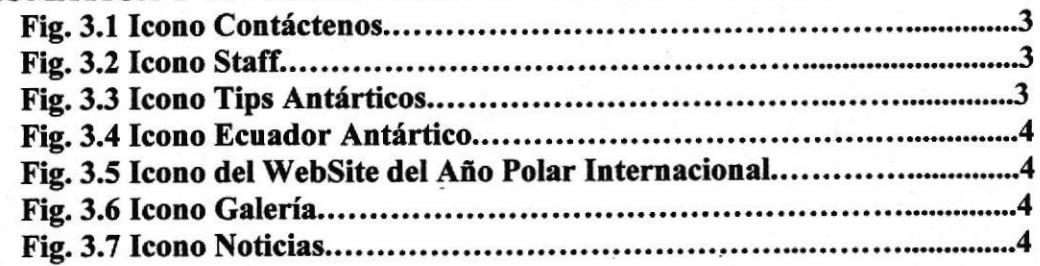

# CAPÍTULO 4

#### 4. CROMÁTICA Y TIPOGRAFÍA DE LAS PÁGINAS INTERIORES

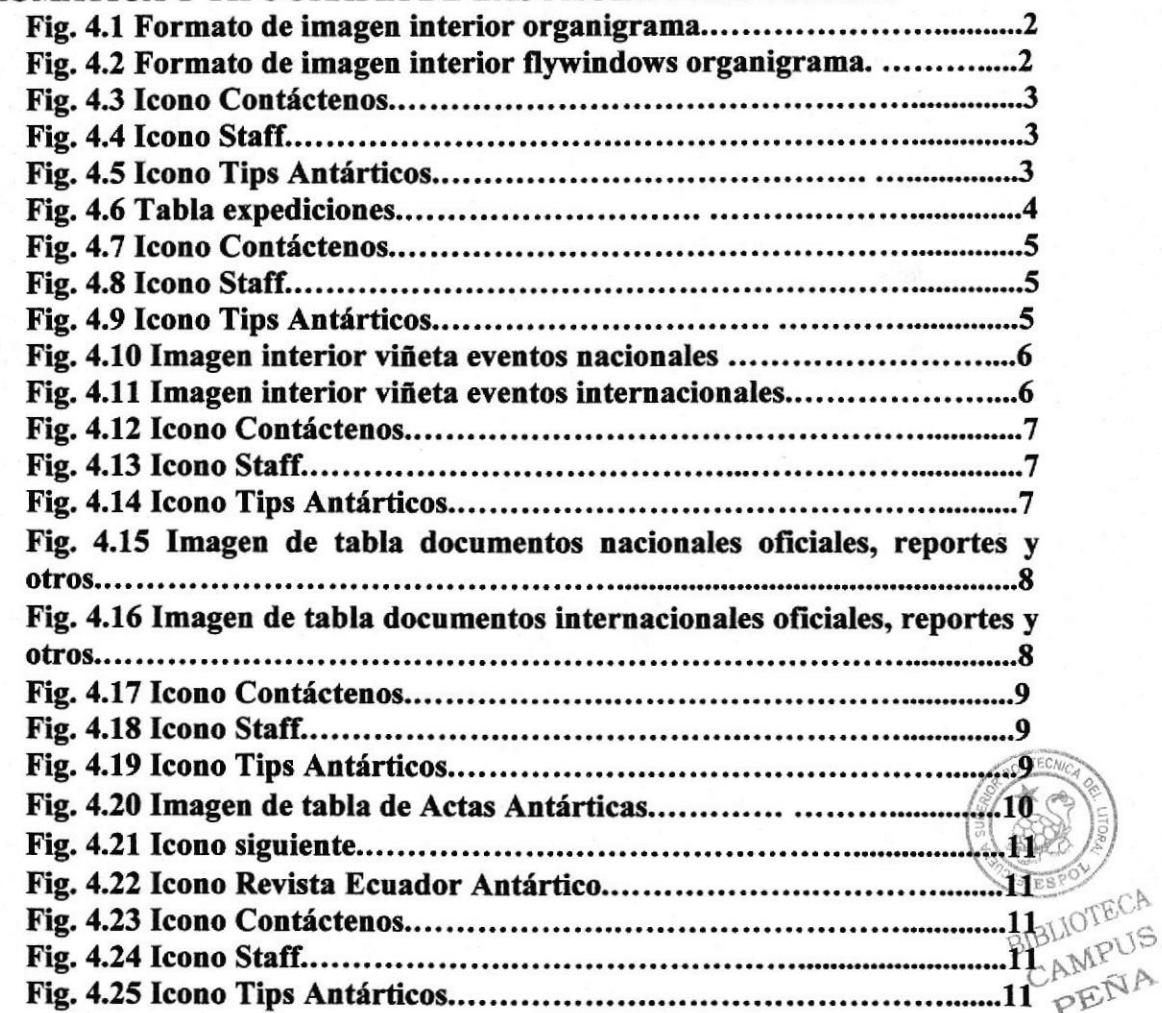

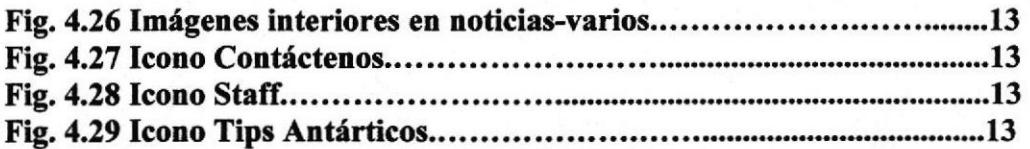

# CAPÍTULO 5

### 5. DISEÑO DE PÁGINAS

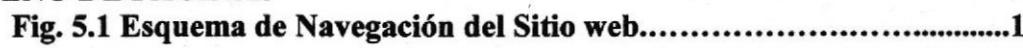

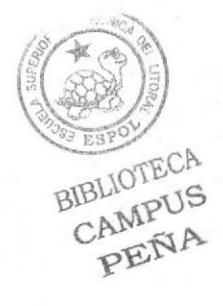

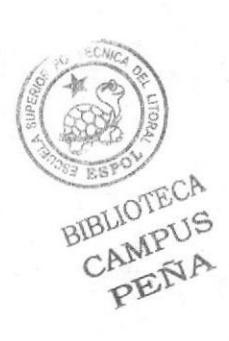

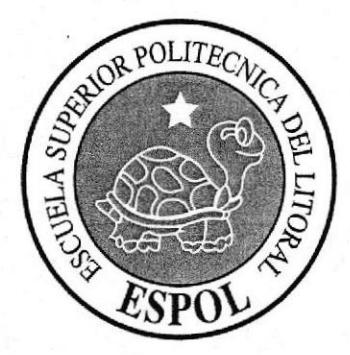

# CAPITULO<sup>1</sup>

- GENERALIDADES  $\otimes$
- INTRODUCCION ø
- DEFINICION DEL PROBLEMA  $\mathcal{Q}$
- RECURSOS UTILIZADOS  $\hat{\mathcal{L}}$
- DIAGRAMA JERARQUICO  $\otimes$
- SOLUCIONES Y BENEFICIOS s.

**BIBLIO** CAN PE

### 1.1 GENERALIDADES

### 1.1.1 Acerca de este manual

Este manual es un compendio del contenido gráfico que ha sido aplicado en las páginas del sitio web del Instituto Antártico Ecuatoriano - INAE. La información que se detalla es de tipo cromático, tipográfico, estructural y toda aquella que sirva de guía para la actualización y modificación del sitio web.

### 1.1.2 A quién va dirigido

Este manual va dirigido a los profesionales del área gráfica en el Instituto Antártico Ecuatoriano, que estén interesados en la estructura, línea gráfica e imaginería, que ha sido utilizada en el desarrollo del sitio web.

### I.2 INTRODUCCION

### 1.2.1 Antecedentes

El sitio web del Instituto Antártico Ecuatoriano, es una página que contiene toda la información referente a las expediciones que se realizan año a año al Continente Antártico. Todo este aporte científico se encuentra en investigaciones, publicaciones, revistas científicas y fotos que se pueden encontrar digitalizados en el sitio web.

### 1.2.2 Objeüvos generale§

- o Ofrecer a la comunidad científica un sitio donde puedan obtener información sobre las últimas investigaciones que se realizan en el Continente Antártico.
- o Ofrecer a la comunidad en general datos sobre los avances investigativos que se realizan en el Ecuador.
- o Ofrecer infonnación y datos exactos sobre las expediciones y sus beneficios por medio del publicaciones online.

### 1.3 DEFIMCIÓN DEL PROBLEMA

### 1.3.1 Antecedentes del problema

El Instituto Antártico Ecuatoriano como instituto de investigaciones se vio en la necesidad de dar a conocer su material científico de una forma organizada, dinámica y agradable, de forma que no solo la comunidad científica, sino el público en general tengan acceso a esta información. BIBLIOTECA CAMPUS

### 1.3.2 Causa y Efecto

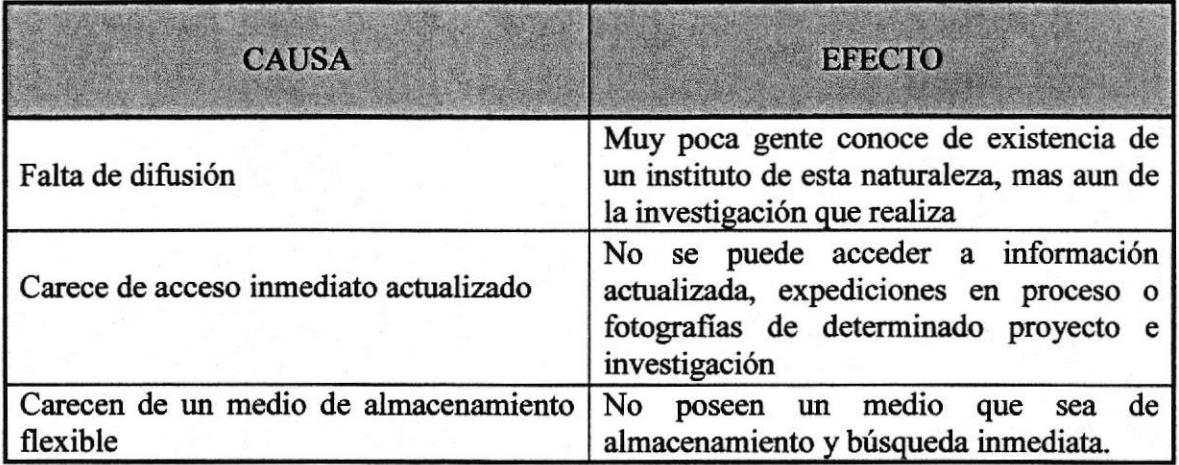

#### **RECURSOS UTILIZADOS**  $1.4$

### 1.4.1 Requerimientos de Hardware

#### O Procesador Pentium 4 2.80 GHZ

- o 512 Memoria RAM
- o Disco Duro de 160 GB
- o Unidad DVD Rewritable

#### o Apple Macintosh 1.2 GHZ Power PC G4

- o 512 Memoria RAM
- O Disco Duro de 80 GB
- o Unidad CD Rewritable

### 1.4.2 Requerimientos de Software

- o Sistema Operativo Windows XP
- o Mac OS X
- o Adobe Pothoshop CS2
- o Adobe Illustrator CS2
- o Macromedia Fireworks MX
- o Macromedia Dreamweaver MX
- o Flash

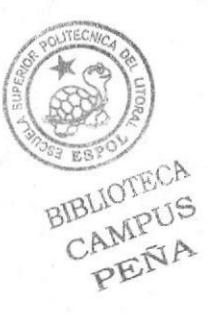

#### DIAGRAMA JERÁRQUICO  $1.5$

# 1.5.1 Explicación de la Interface Gráfica

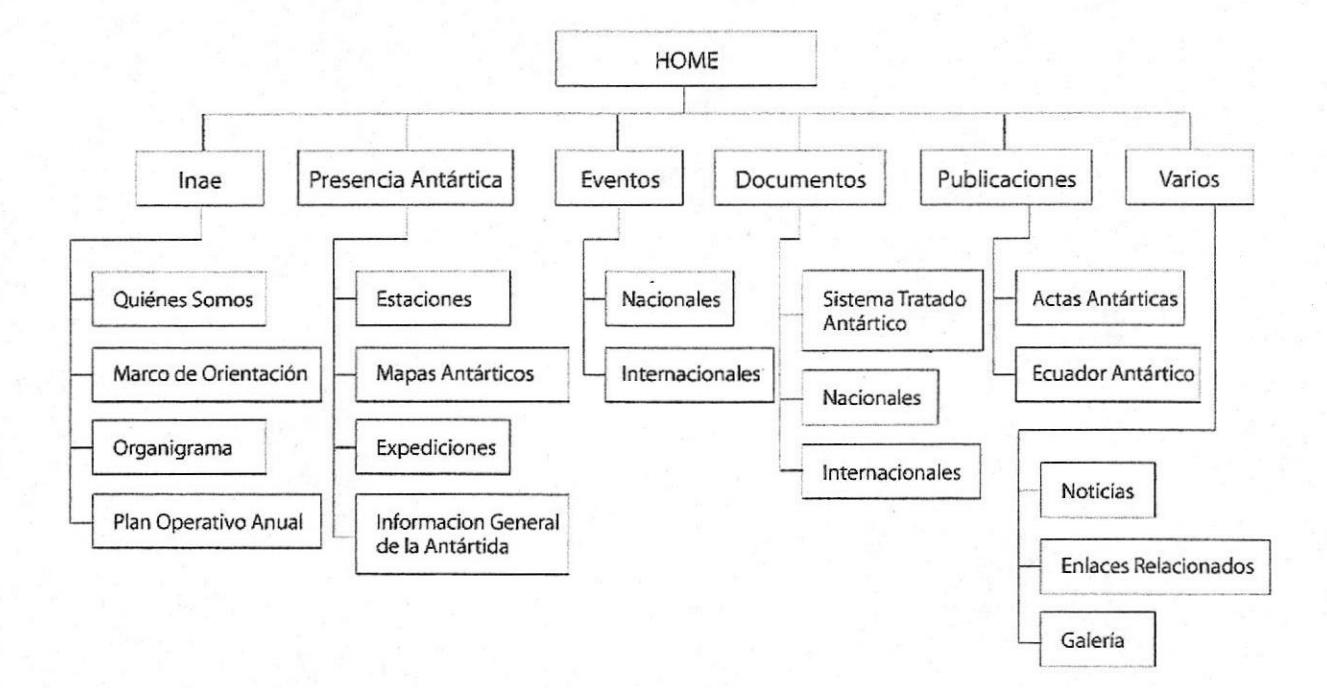

### Fig. 1.1 Diagrama Jerárquico

### I.6 SOLUCIONES Y BENEFICIOS

### 1.6.1 Soluciones

La solución que presentamos, es la creación de un Sitio que tenga la capacidad de acceso y almacenamiento rápido como principio fundamental, que sea agradable para todo aquel que la visite ya sean científicos o personas particulares que puedan interesarse por el tipo de investigación que se desarrolla en la institución.

### 1.6.2 Beneñcios

- o Amplia difusión de la Institución a varios niveles, ya sean personas científicas o particulares.
- o Reconocimiento nacional e internacional por medio del Sitio Web.
- o Informar todo el avance de investigación científica que se realiza en el campo.

### 1.6.2.1 Funcionalidades

Prestar información de fácil acceso acerca del Instituto, tener un portal que les permitirá publicar las actividades y trabajos de investigación que se realizan en las expediciones.

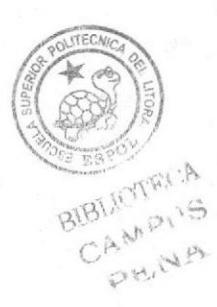

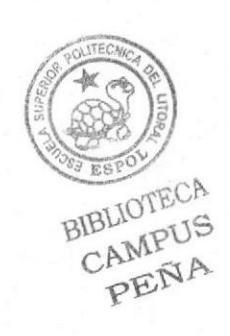

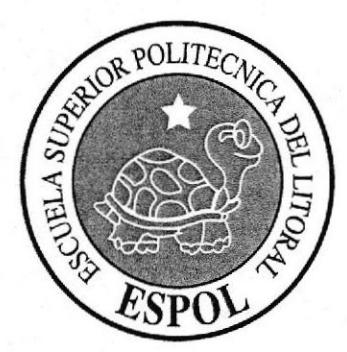

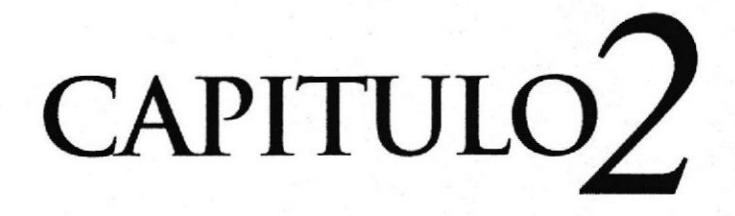

DESCRPCIÓN Y ANÁLISIS **COMUNICACIONAL** 

r

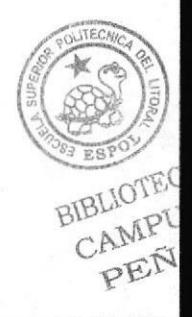

# 2. DESCRIPCIÓN Y ANÁLISIS COMUNICACIONAL

### 2.1 Home

### 2.1.1 Cabecera

- 1. Isotipo y/o Escudo: Está ubicado en el lado izquierdo de la cabecera del sitio, ya que es el escudo que representa al Instituto Antártico Ecuatoriano.
- 2. Nombre: El nombre del Instituto Antártico Ecuatoriano está ubicado dentro del Isotipo, en la parte superior izquierda de la cabecera.
- 3. Imágenes: En la parte superior se encuentra la cabecera del sitio, y está conformado por una animación de nueve imágenes que van a ir apareciendo gradualmente por disolvencia, estas imágenes son sacadas del archivo de expediciones que se han realizado desde que el Instituto entró en vigencia.

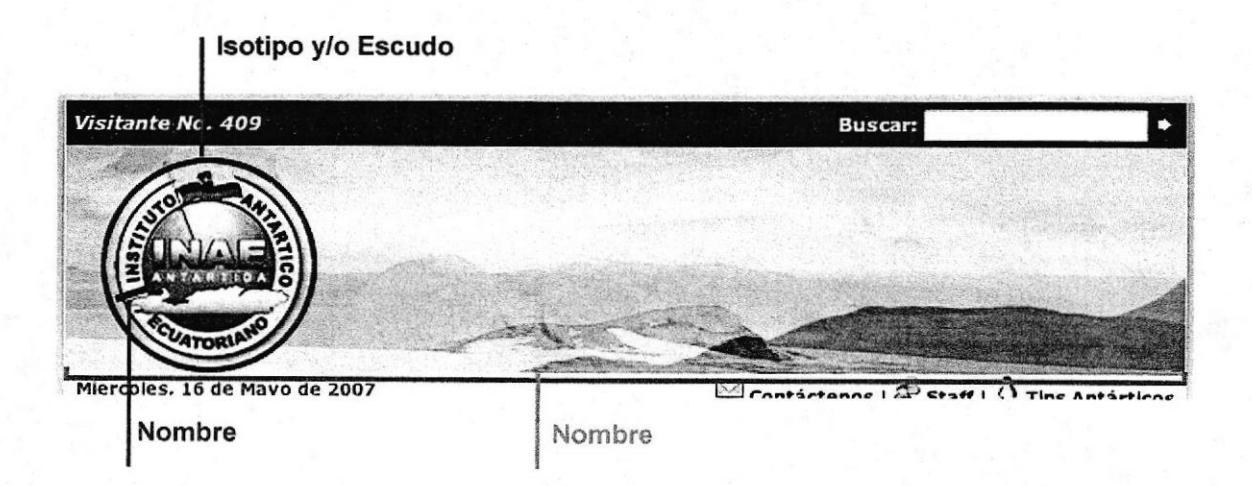

Fig. 2.1 Formato de imagen de cabecera

### 2.1.2 Menú Principal

El menú principal es sencillo, está ubicado como texto en la parte izquierda de la página, al dar clic sobre ellos el texto cambia de color y despliega el submenu respectivo. BIBLIOTECA

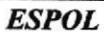

CAMPI<sup>15</sup> PENA

### 2.1.3 Submenú

El texto del submenú cambia de color al momento de dar clic sobre el menú, y despliega otro submenú en el caso que exista.

### 2.1.4 Tamaño de Página

La página está ubicada en el centro y tiene una resolución de 750 píxeles de ancho y el largo es definido por la cantidad de información que está contenida en la respectiva página.

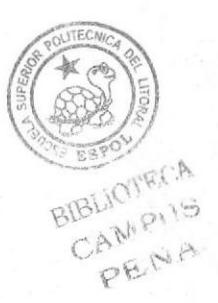

# 3.1 CROMÁTICA Y TIPOGRAFÍA DE LA PÁGINA PRINCIPAL

### 3.1.1 Descripción del Diseño de la Página Principal

Para realizar el diseño de la página principal, se empezó con la diagramación y ubicación de elementos. Se optó por ubicar en la parte superior de la página una cabecera que contenga el escudo del INAE, el nombre y fotografias de las expediciones para hacerlo más llamativo. El menú principal se encuentra en la parte inferior izquierda, en la parte inferior derecha se encuentran iconos representativos de la noticia del mes y la parte central está contenida por la información de expediciones varias.

Para la elaboración de la diagramación de todos estos elementos se utilizaron los siguientes programas:

- o Adobe Photoshop CS2
- o Adobe Illustrator CS2

### 3.1.2 Fuentes Utilizadas

Para el desarrollo del sitio se consideraron fuentes sencillas y estándares, que no crearan conflicto visual con las gráfica, a continuación un detalle de las fuentes:

#### Cabecera:

Nombre del Instituto Antártico Ecuatoriano: Trajan Pro 20 puntos.

#### Menú:

Verdana 11 puntos.

#### Submenú:

Verdana 10 puntos.

#### Cuerpo:

Títulos: Verdana 10 puntos. Texto: Verdana 10 puntos.

### 3.1.3 Flash Home

La animación del Home se la realizó en el programa Flash MX, se ilustró una escena tentativa de un área antártica, aparte en el programa Illustrator CS2 se ilustrator-la sombra de varios pingüinos que son de relleno, y en el programa Photoshop CS2 se ilustró con más detalle un pingüino más agradable que va a pasar a ser la mascota de la página por su colorido. BIBLIOTECA

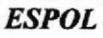

PENA

La animación consiste en la entrada de varios pingüinos a escena, de un lado de la escena sale la mascota y al fondo de esta empieza a ondear la bandera de ecuador, el pingüino se mueve y muestra por medio de un puntero que lleva en una de sus alas, el slogan de la institución en cuatro idiomas.

Las imágenes que se utilizaron son .jpg y se procuró que la escena tentativa de la antártica se funda en blanco para que de sensación de infinito.

### 3.1.4 Flash Cabecera

Para la cabecera se han hecho cinco animaciones con temas que representan la experiencia vivida y las investigaciones que se hacen en la antártica. Cada animación consiste en nueve imágenes jpg de 640x130 pixeles, se utilizó imágenes propias de los investigadores, estas van apareciendo por disolvencia muy lentamente para que el espectador admire las fotografias.

### 3.1.5 Flash Tips Antárticos

Se ilustró con más detalle en el programa Photoshop CS2, una escena que sugiera la enseñanza, se ve como el pingüino mascota enseña en una pizarra a otros pingüinos. La animación se la realizó en el programa Flash MX, se utilizaron imágenes .jpg en secuencia de 127x137 pixeles.

### 3.1.6 Cromática de la Página Principal

Se ha escogido una gama de colores fríos para ciertas áreas de la página, los cuales se complementan con las fotografias.

En la cabecera se encuentran dos barras horizontales que encierran las fotos, los colores son:

#### Barra Superior Barra Inferior

#0072a2  $R:0$ G:114 B: 162

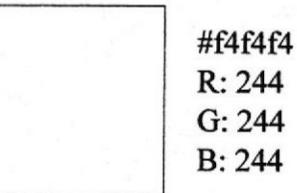

Tipografía: Verdana Regular, 10 puntos

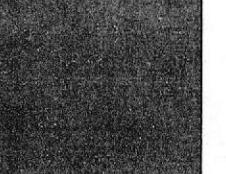

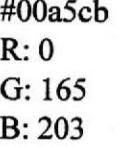

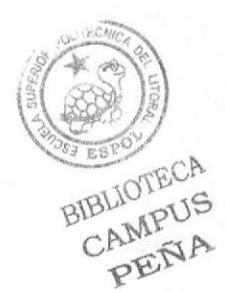

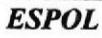

Los colores que se utilizaron en el cuerpo son:

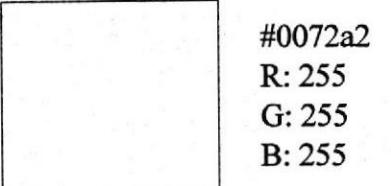

#### Tipografía: Verdana Regular, 10 puntos

**Títulos** 

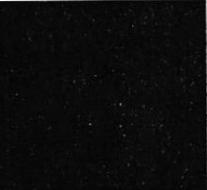

#1e4466  $R: 30$  $G:68$ **B**: 102

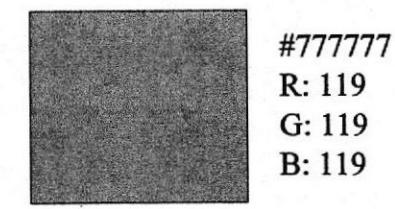

**Texto** 

### 3.1.7 Iconos del Home

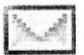

Fig. 3.1 Icono Contáctenos

Este icono es un acceso directo desde cualquier página, para alguna sugerencia o duda que tengan los visitantes (16x16 píxeles).

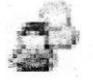

Fig. 3.2 Icono Staff

Este icono nos lleva directo a una página donde se encuentra la información de todos los integrantes del instituto (16x16 píxeles).

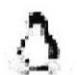

Fig. 3.3 Icono Tips Antárticos

Este icono nos llevará a una página informativa sobre datos esenciales de la antártica (16x16 píxeles).

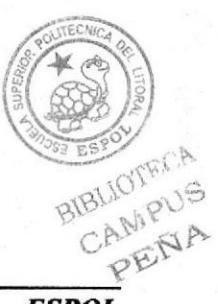

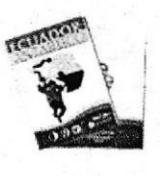

Fig. 3.4 Icono Ecuador Antártico

Este icono es un enlace directo a la página donde se puede descargar la Revista que el Instituto publica periódicamente (85x85 píxeles).

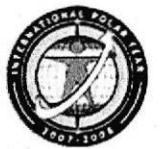

Fig. 3.5 Icono del WebSite del Año Polar Internacional

Este icono es un enlace directo a una página informativa sobre el Año Polar (71x72 píxeles).

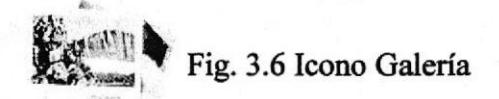

Este icono es un enlace directo a la página donde se puede descargar la Revista que el Instituto publica periódicamente (142x119 píxeles).

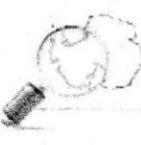

. Fig. 3.7 Icono Noticias

Este icono representa y enlaza directamente a las noticias (61x58 píxeles).

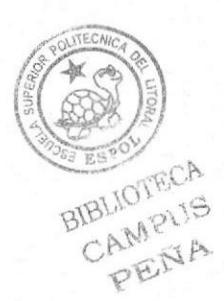

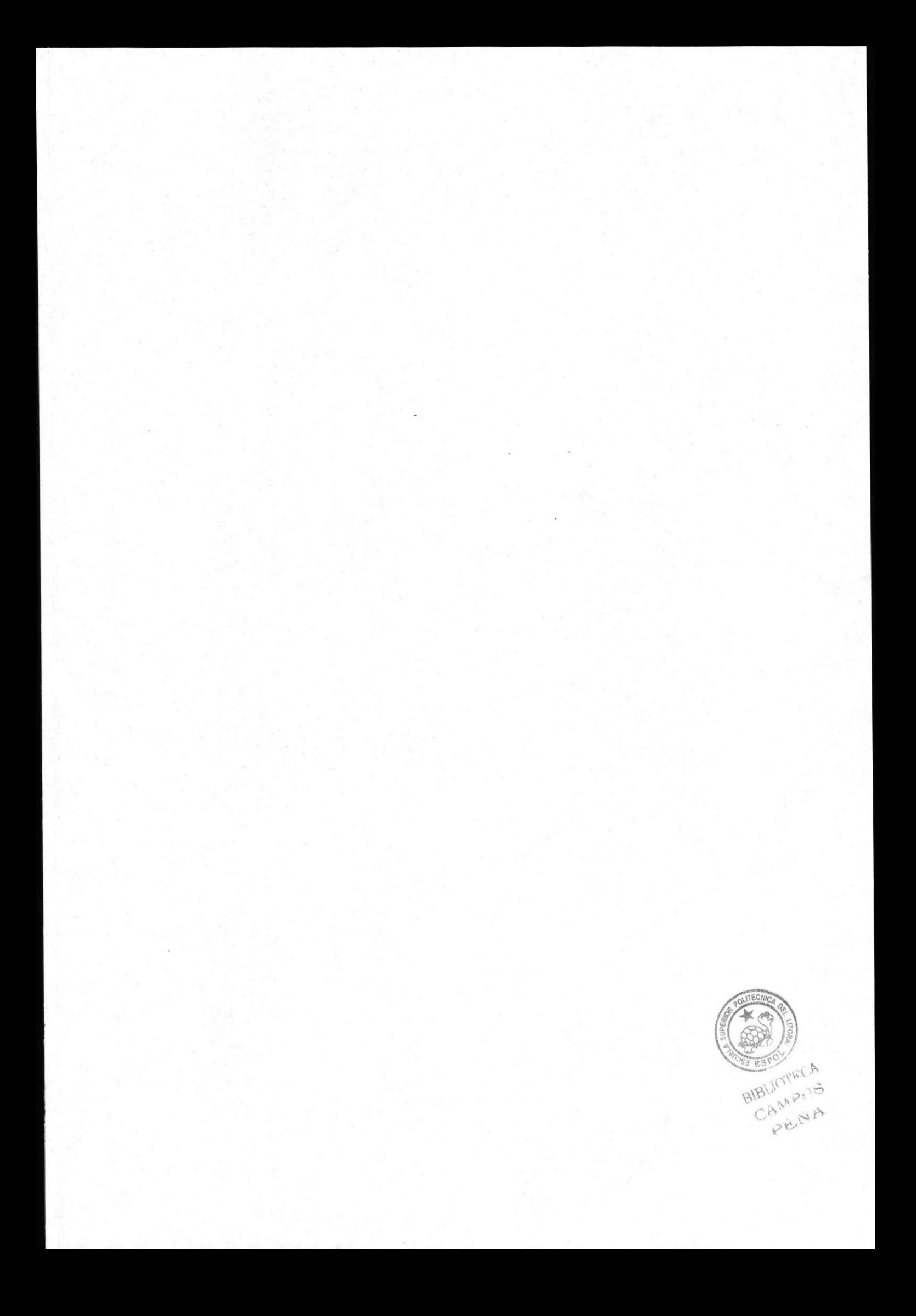

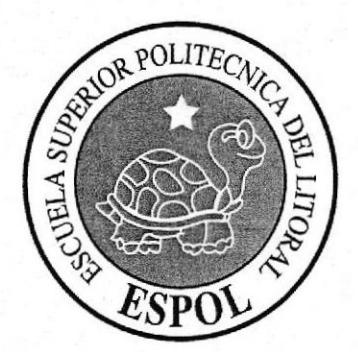

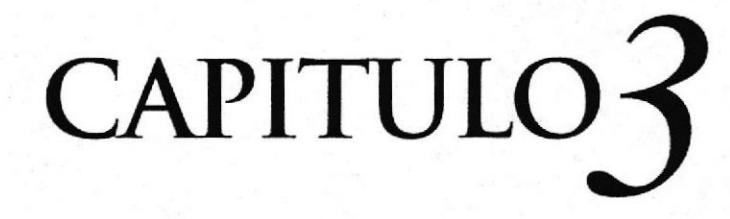

CROMÁTICA Y TIPOGRAFÍA<br>DE LA PÁGINA PRINCIPAL

 $\circledR$ 

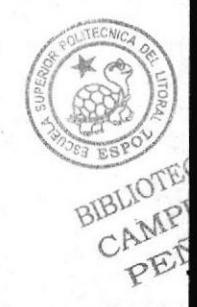

## 3.1 CROMÁTICA Y TIPOGRATÍA DE LA PAGINA PRINCIPAL

### 3.1.1 Descripción del Diseño de la Página Principal

Para rcalizar el diseño de la página principal, se empezó con la diagramación y ubicación de elementos. Se opto por ubicar en la parte superior de la página una cabecera que contenga el escudo del INAE, el nombre y fotografías de las expediciones para hacerlo más llamativo. El menú principal se encuentra en la parte inferior izquierda, en la parte inferior derecha se encuentran iconos representativos de la noticia del mes y la parte central está contenida por la información de expediciones varias.

Pa¡a la elaboración de la diagramación de todos estos elementos se utilizaron los siguientes programas:

- o Adobe Photoshop CS2
- o Adobe Illustrator CS2

### 3.1.2 Fuentes Utilizadas

Para el desarrollo del sitio se consideraron fuentes sencillas y estándares, que no crearan conflicto visual con las gráfica, a continuación un detalle de las fuentes:

#### Cabecera:

Nombre del Instituto Antártico Ecuatoriano: Trajan Pro 20 puntos.

#### Menú:

Verdana 11 puntos.

#### Submenú:

Verdana 10 puntos.

#### Cuerpo:

Títulos: Verdana 10 puntos. Texto: Verdana l0 puntos.

### 3.1.3 Flash Home

La animación del Home se la realizó en el programa Flash MX, se ilustró una escena tentativa de un área antártica, aparte en el programa Illustrator CS2 se ilustraron la sombra de varios pingüinos que son de relleno, y en el programa Photoshop CS2 se ilustró con más detalle un pingüino más agradable que va a pasar a ser la mascota de la página por su colorido.

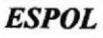

BIBLIOTECA

CAMPUS<br>PENA

La animación consiste en la entrada de varios pingüinos a escena, de un lado de la escena sale la mascota y al fondo de esta empieza a ondea¡ la bandera de ecuador, el pingfiino se mueve y muestra por medio de tm puntero que lleva en una de sus alas, el slogan de la institución en cuatro idiomas.

Las imágenes que se utilizaron son .jpg y se procuró que la escena tentativa de la antártica se funda en blanco para que de sensación de infinito.

### 3.1.4 Flash Cabecera

Para la cabecera se han hecho cinco animaciones con temas que representan la experiencia vivida y las investigaciones que se hacen en la antártica. Cada animación consiste en nueve imágenes jpg de 640x130 pixeles, se utilizó imágenes propias de los investigadores, estas van apareciendo por disolvencia muy lentamente para que el espectador admire las fotograñas.

### 3.1.5 Flash Tips Antárticos

Se ilustró con más detalle en el programa Photoshop CS2, una escena que sugiera la enseñanza, se ve como el pingüino mascota enseña en una pizarra a otros pingüinos. La animación se la realizó en el programa Flash MX, se utilizaron imágenes .jpg en secuencia de 127x137 pixeles.

### 3.1.6 Cromática de la Página Principal

Se ha escogido una gama de colores fríos para ciertas áreas de la página, los cuales se complementan con las fotograñas.

En la cabecera se encuentran dos barras horizontales que encierran las fotos, los colores 50n:

#### Barra Superior Barra Inferior

 $R:0$ G:114 B:162 #0072a2

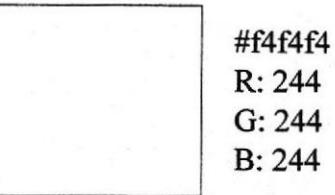

Tipografía: Verdana Regular, 10 puntos

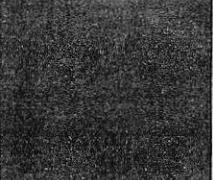

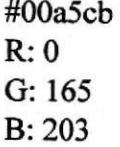

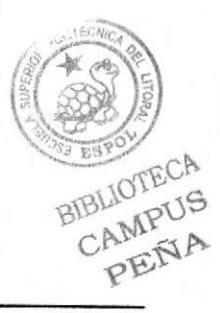

Los colores que se utilizaron en el cuerpo son:

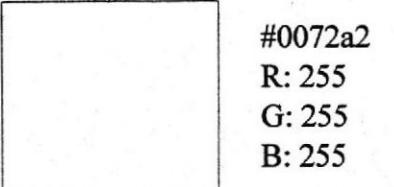

#### Tipografia: Verdana Regular, 10 puntos

Titulos

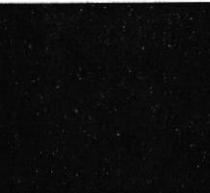

#1e4466 R:30 G:68 B: 102

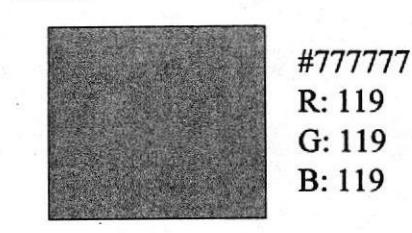

Texto

### 3.1.7 Iconos del Home

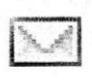

Fig. 3.1 Icono Contáctenos

Este icono es un acceso directo desde cualquier página, para alguna sugerencia o duda que tengan los visitantes (16x16 píxeles).

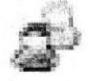

Fig. 3.2 Icono Staff

Este icono nos lleva directo a una página donde se encuentra la información de todos los integrantes del instituto (16x16 pixeles).

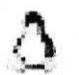

Fig. 3.3 Icono Tips Antárticos

Este icono nos llevará a una página informativa sobre datos esenciales de la antártica (16x16 píxeles).

BIBLIOTECA CAMPUS<br>CAMPUS PENA

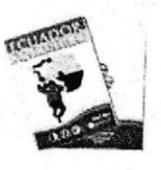

Fig. 3.4 Icono Ecuador Antártico

Este icono es un enlace directo a la página donde se puede descargar la Revista que el Instituto publica periódicamente (85x85 píxeles).

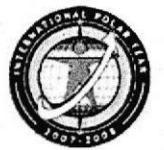

Fig. 3.5 lcono del WebSite del Año Polar Intemacional

Este icono es un enlace directo a una página informativa sobre el Año Polar  $(71x72)$  píxeles).

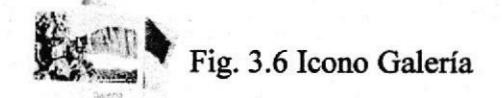

Este icono es un enlace directo a la página donde se puede descargar la Revista que el Instituto publica periódicamente (142x I 19 píxeles).

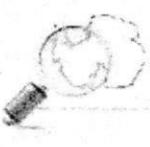

Fig. 3.7 Icono Noticias

Este icono representa y enlaza directamente a las noticias (61x58 píxeles).

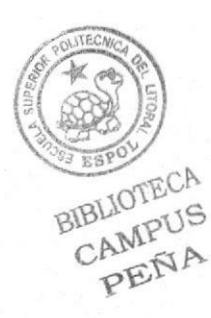

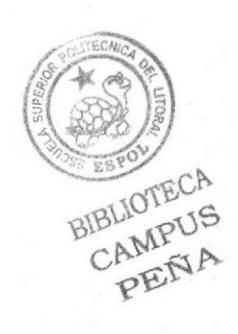

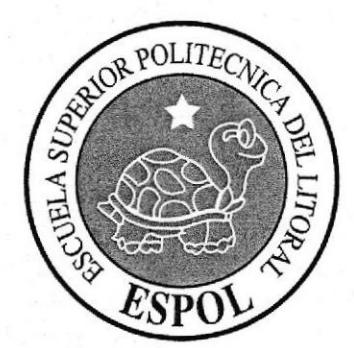

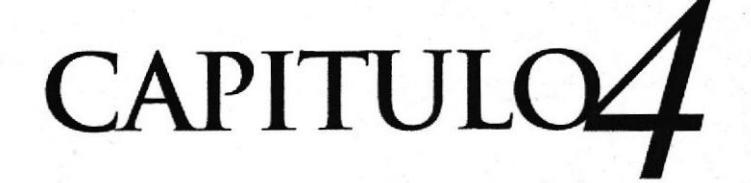

**CROMÁTICA Y TIPOGRAFÍA<br>DE LAS PÁGINAS INTERIORES** 

 $\eta$ 

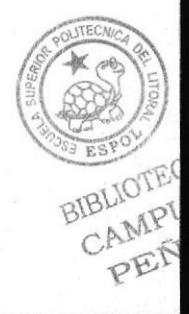

# 4.1 CROMÁTICA Y TIPOGRAFÍA DE LAS PÁGINAS INTERIORES

Siendo esta una página institucional, que requiere de seriedad, un diseño sobrio para dar buena imagen y un formato para una lectura agradable, por todo su contenido, se aplicó el mismo diseño de estructura y colores de la página principal, con pequeñas variantes en el menú e íconos representativos de ciertas páginas.

### 4.1.1 Descripción del Diseño de las Páginas Inae

Este menú posee cuatro opciones como submenú:

- o Quienes Somos
- o Marco de Orientación
- o Organigrama
- o Plan Operativo Anual

En diseño y estructura se sigue la misma temática gráfica.

### 4.1.1.1 Tipografía y colores de cada una de las páginas interiores del botón Inae

#### Titulos:

En todas las páginas los títulos se encuentran alineados a la izquierda, la tipografía es Verdana, negrilla a 12 puntos.

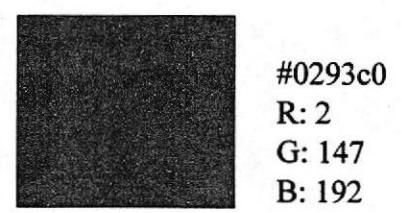

#### Sabtítalos:

En caso de que hubiere subtítulos, estos serán manejados de la siguiente forma: alineación a la izquierda, tipografía Verdana, negrilla a 11 puntos.

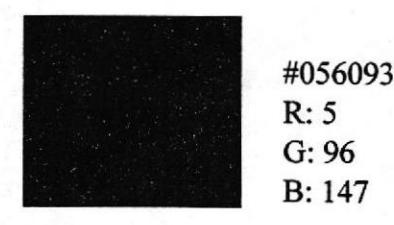

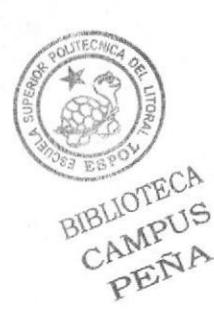

### Manual de Diseño Sitio Web INAE

Texto: Verdana, Regular, 10 puntos.

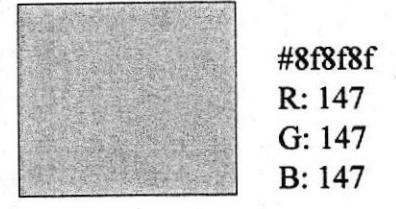

### 4.1.1.2 Estándares de formato de imágenes Inae

Las páginas que se encuentran dentro de este menú, no todas contienen imágenes, solo la página Organigrama del Inae.

Detalle de imagen utilizada en organigrama-inae en el swap image, medida (193x201 píxeles)

#### INSTITUTO ANTÁRTICO ECUATORIANO

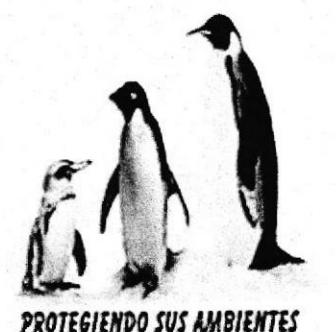

Fig. 4.1 Formato de imagen interior organigrama

Detalle de imagen utilizada en página organigrama-inae como flywindows, medida (747x413 píreles)

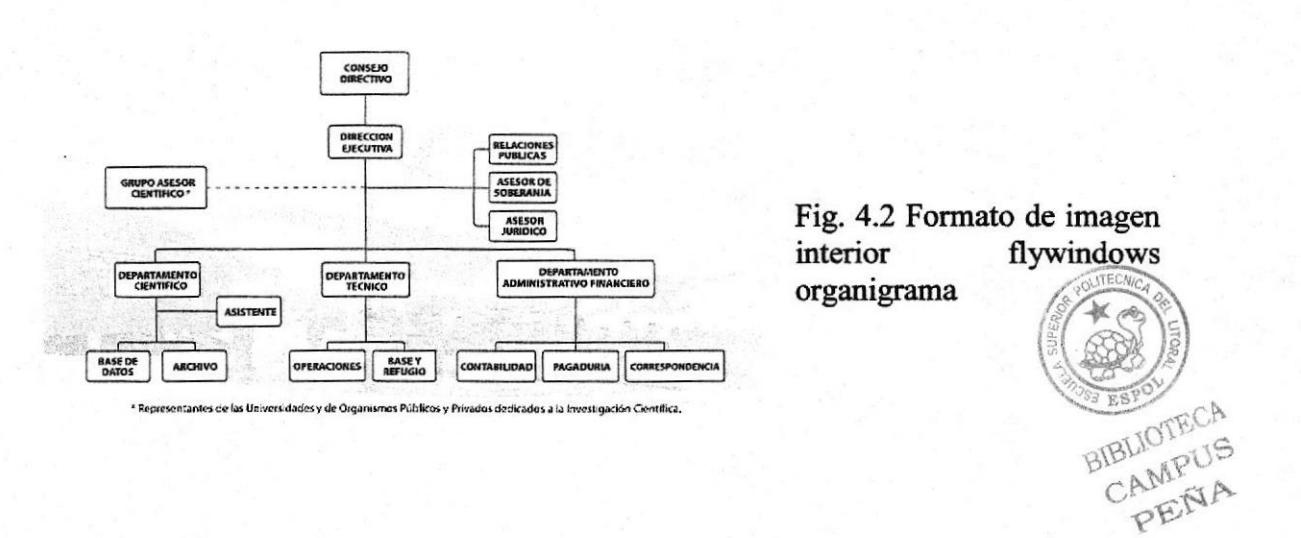

EDCOM Capítulo 4 - Página 2 ESPOL

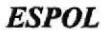

### Iconos

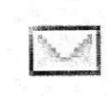

Fig. 4.3 Icono Contáctenos

Este icono es un acceso directo desde cualquier página, para alguna sugerencia o duda que tengan los visitantes (l6xló píxeles).

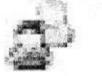

Fig. 4.4 Icono Staff

Este icono nos lleva directo a una página donde se encuentra la información de  $todos los integrantes del instituto (16x16 píxeles).$ 

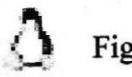

Fig. 4.5 Icono Tips Antárticos

Este icono nos llevará a una págioa informativa sobre datos esenciales de la antártica (16x16 píxeles).

### 4.1.2 Descripción del Diseño de las páginas Presencia Antártica

Este menú posee cuatro opciones como submenú:

- o Estaciones
- o Mapas Antárticos
- o Expediciones
- o Información General de la Antártica

En diseño y estructura se sigue la misma temática gráfica, se varia levemente en ciertas páginas que requieren cuadros para organizar cronológicamente la información.

### 4.1.2.1Tipograña y colores de cada una de las páginas interiores del botón presencia antártica

#### Títulos:

En todas las páginas los títulos se encuentran alineados a la izquierda, la tipografía es Verdana, negrilla a 12 puntos.

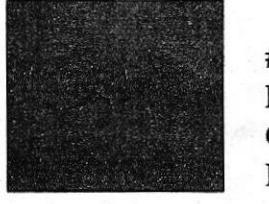

#0293c0  $R:2$ G:147 B:192

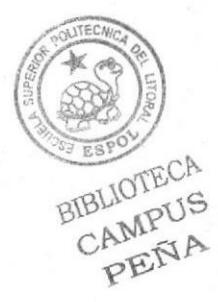

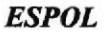

#### Subtítulos:

En caso de que hubiere subtítulos, estos serán manejados de la siguiente forma: alineación a la izquierda, tipografía Verdana, negrilla a 11 puntos.

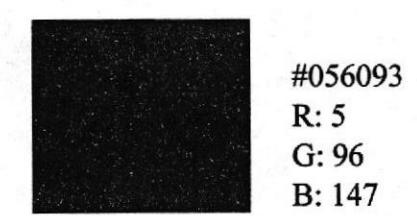

#### Texto:

Verdana, Regular, 10 puntos.

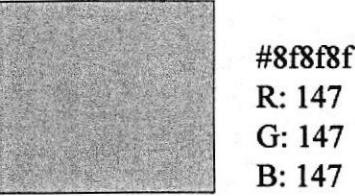

### 4.1.2.2 Estándar de formato de tablas de Presencia Antártica

Las páginas que se encuentran dentro de este menú requieren de tablas para organizar la información de forma cronológica. Una de estas es Expediciones; dentro de esta página las tablas organizan las publicaciones de las respectivas expediciones a medida que se van realizando.

Detalle de imagen utilizada en expediciones-presencia antártica, medida de ancho 447 pixeles y de largo lo que requiera

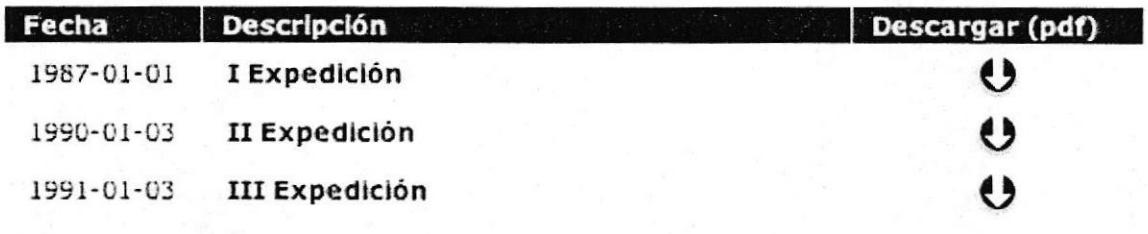

Fig. 4.6 Tabla expediciones

### 4.1.2.3 Estándar de formato de animaciones de Presencia Antártica

BUICITEC'S La página Estaciones requiere de una animación que ilustra la ubicación de las estaciones que maneja el Instituto en la Antártica. La medida es de 427x293 píxeles.

CAMPI13

# 4.1.2.4 Estándares de formato de imágenes Presencia Antártica

Iconos

E

Fig. 4.7 Icono Contáctenos

Este icono es un acceso directo desde cualquier página, para alguna sugerencia o duda que tengan los visitantes (16x16 píxeles).

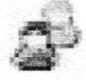

Fig. 4.8 Icono Staff

Este icono nos lleva directo a una página donde se encuentra la información de todos los integrantes del instituto (16x16 píxeles).

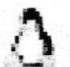

Fig. 4.9 Icono Tips Antárticos

Este icono nos llevará a una página informativa sobre datos esenciales de la antártica (16x16 píxeles).

### 4.1.3 Descripción del Diseño de las páginas Eventos

Este menú posee dos opciones como submenú:

- o Nacionales
- o lntemacionales

En diseño y estructura se sigue la misma temática gráfica.

### 4.1.3.1TipografÍa y colores de cada una de las páginas interiores del botón Eventos

#### Títalos:

En todas las páginas los títulos se encuentran alineados a la izquierda, la tipografía es Verdana, negrilla a 12 puntos.

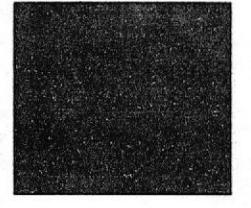

fr293c0 R:2 G:147 B:192

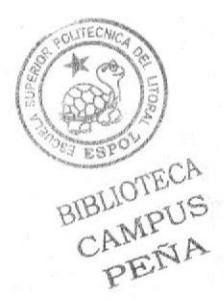

#### Subtítulos:

Los subtítulos son manejados de la siguiente forma: alineación a la izquierda, tipografía Verdana, negrilla a ll puntos.

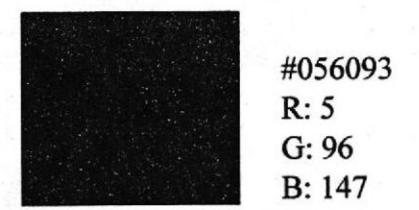

#### Texto:

Verdana, Regular, 10 puntos.

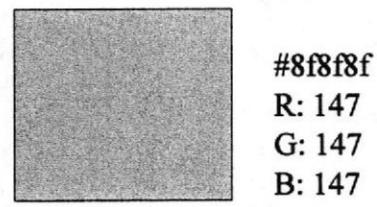

### 4.1.3.2 Estándares de formato de imágenes de Eventos

La información de estas páginas se encuentra desplegada en forma de lista, aquí se encuentran como links los nombres de todos los eventos que se han realizado dentro y fuera del país, estos ítems poseen una imagen decorativa, representativa al medio antártico.

Detalle de imagen utilizada en nacionales-eventos, medida (29x37 píxeles)

Fig. 4.10 Imagen interior viñeta eventos nacionales

Detalle de imagen utilizada en internacionales-eventos, medida (29x37 píxeles)

Fig. 4.11 Imagen interior viñeta eventos internacionales

BIBLIOTECA<br>CAMPUS<br>PERNA

CAMPUS

### Iconos

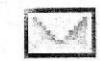

Fig. 4.12 Icono Contáctenos

Este icono es un acceso directo desde cualquier página, para alguna sugerencia o duda que tengan los visitantes (16x16 píxeles).

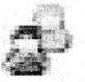

Fig. 4.13 Icono Staff

Este icono nos lleva directo a una página donde se encuentra la información de todos los integrantes del instituto (l6xl6 píxeles).

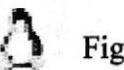

Fig. 4.14 Icono Tips Antárticos

Este icono nos llevará a una página informativa sobre datos esenciales de la antártica (16x16 píxeles).

### 4.1.4 Descripción del Diseño de las páginas Documentos

Siguiendo el diseño y estructura, la página documentos posee tres opciones como submenú

- o Sistema de Tratado Antártico
- o Nacionales
- o Internacionales

Toda la información de estas páginas interiores se encuentra desplegada en forma de lista y en tablas que permiten su mejor visualización. En las tablas se encuentra la opción de descargar.pdf, ya que estos documentos son mucho mas extensos.

### 4.1.4.1Tipograña y colores de cada una de las páginas interiores del botón Documentos

#### Títulos:

En todas las páginas los títulos se encuentran alineados a la izquierda, la tipografía es Verdana, negrilla a 12 puntos.

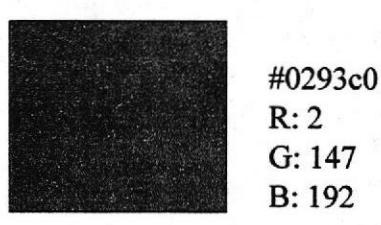

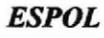

es pourrecycle

#### Sabtútulos:

Los subtítulos son manejados de la siguiente forma: alineación a la izquierda, tipografía Verdana, negrilla a 11 puntos.

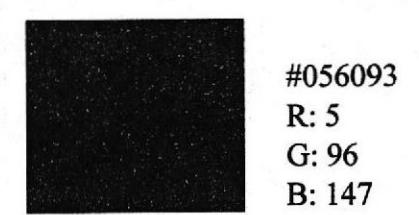

#### Texto:

Verdana, Regular, 10 puntos.

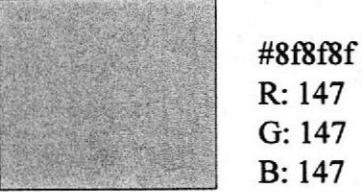

### 4.1.4.2 Estándar de formato de tablas de Documentos

Las investigaciones están organizadas en tablas, que permiten la descarga de .pdf, por ser documentos muy extensos, se encuentra organizados por fecha y descripción del documento

Detalle de imagen utilizada en nacionales-documentos, medida de ancho 447 píxeles y de largo lo que requiera

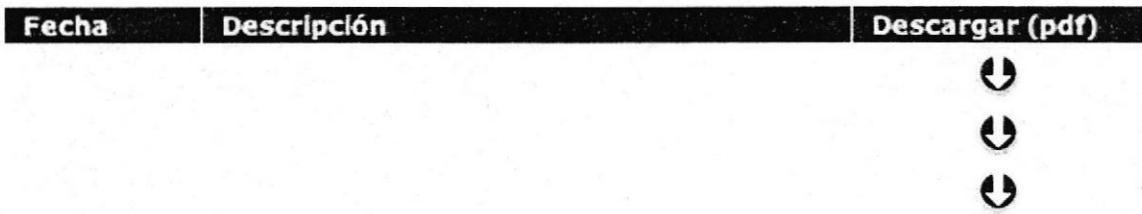

Fig. 4.15 lmagen de tabla documentos nacionales oficiales, reportes y otros

Detalle de imagen utilizada en internacionales-documentos, medida de ancho 447 píxeles y de largo lo que requiera

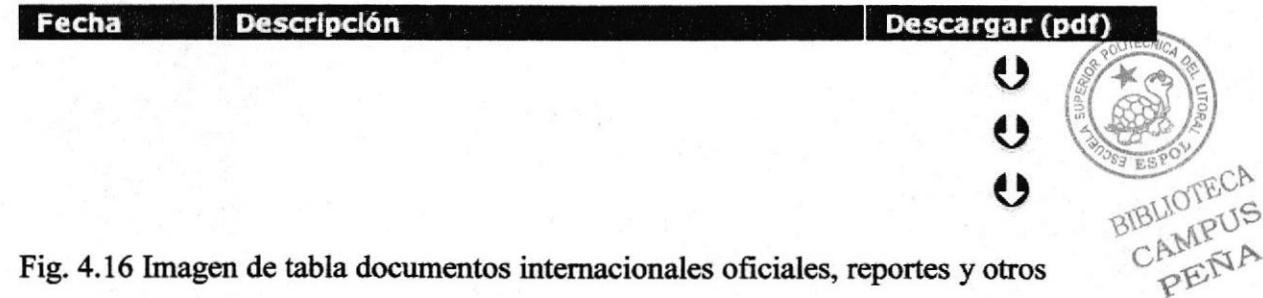

### 4.1.4.3 Estándares de formato de imágenes Documentos Iconos

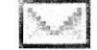

Fig. 4.17 Icono Contáctenos

Este icono es un acceso directo desde cualquier página, para alguna sugerencia o duda que tengan los visitantes (l6x16 píxeles).

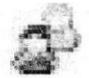

Fig. 4.18 Icono Staff

Este icono nos lleva directo a una página donde se encuentra la información de todos los integrantes del instituto (16x16 píxeles).

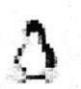

Fig. 4.19 Icono Tips Antárticos

Este icono nos llevará a una página informativa sobre datos esenciales de la antártica (16x16 píxeles).

### 4.1.5 Descripción del Diseño de las páginas Publicaciones

Siguiendo el diseño y estructura, la página documentos posee dos opciones como submenú

o Actas Antárticas

o Ecuador Antártico

Toda la información de una página interior se encuentra en tablas, organizada por orden cronológico y artículos.

### 4.1.5.1 Tipografía y colores de cada una de las páginas interiores del botón Publicaciones

#### Títulos:

En todas las páginas los títulos se encuentran alineados a la izquierda, la tipografía es Verdana, negrilla a 12 puntos.

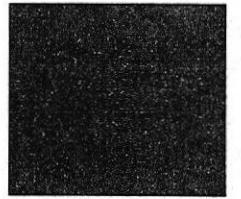

#O293c0 R:2 G:147 B:192

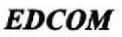

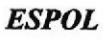

 $\sqrt{2}$ 

BIBLIOTECA<br>CAMPUS

#### Subtitulos:

Los subtítulos son manejados de la siguiente forma: alineación a la izquierda, tipografía Verdana, negrilla a 11 puntos.

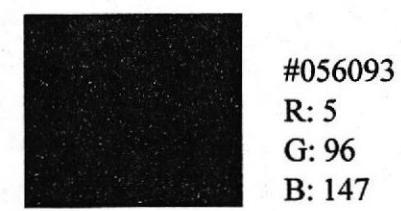

#### Texto:

Verdana, Regular, 10 puntos.

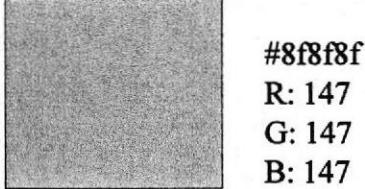

### 4.1.5.2 Estándar de formato de tablas de Publicaciones

Las investigaciones están organizadas en tablas, que permiten la descarga de .pdf, por ser documentos muy extensos, se encuentra organizados por fecha y descripción del documento

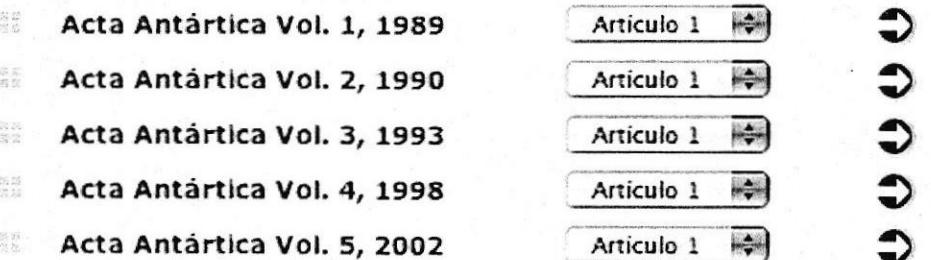

Fig. 4.20 Imagen de tabla de Actas Antárticas

#### Texto:

Verdana, Bold, 10 puntos.

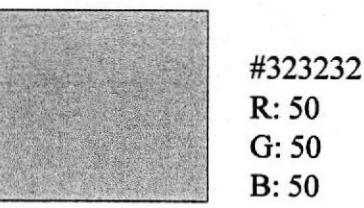

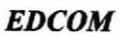

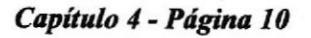

**ESPOL** 

BIBLIOTECA CAMPUS PENA

#### Color de Fondo Tabla:

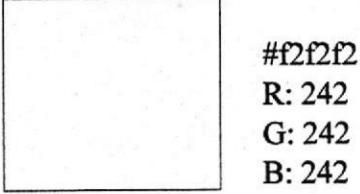

### 4.1.5.3 Estándares de formato de imágenes Publicaciones

Detalle de imagen utilizada en actas antárticas-publicaciones, medida (18x18 píxeles)

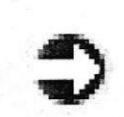

Fig. 4.21 Icono siguiente

Detalle de imagen utilizada en ecuador antártico-publicaciones, medida (85x85 píxeles)

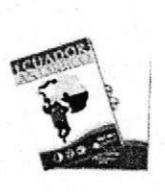

Fig. 4.22 Icono Revista Ecuador Antártico

#### Iconos

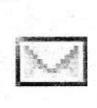

Fig. 4.23 Icono Contáctenos

Este icono es un acceso directo desde cualquier página, para alguna sugerencia o duda que tengan los visitantes (16x1ó píxeles).

 $\left| \cdot \right|$ 'i¡S

Fig. 4.24 Icono Staff

Este icono nos lleva directo a una página donde se encuentra la información de todos los integrantes del instituto (16x16 píxeles).

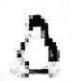

Fig. 4.25 Icono Tips Antárticos

Este icono nos llevará a una página informativa sobre datos esenciales de la antártica (16x16 píxeles).

BIBLIOTECA CAMPUS PENA

### 4.1.6 Descripción del Diseño de las páginas Varios

Este menú posee tres opciones como submenú:

- o Noticias
- o Enlaces Relacionados
- o Galerías

En diseño y estructura se sigue la misma temática gráfica.

### 4.1.6.1 Tipografía y colores de cada una de las páginas interiores del botón Varios

#### Títalos:

En todas las páginas los títulos se encuentran alineados a la izquierda, la tipografía es Verdana, negrilla a 12 puntos.

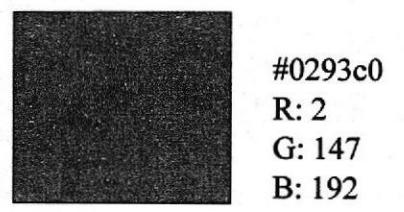

#### Subtitulos:

Los subtítulos son manejados de la siguiente forma: alineación a la izquierda, tipografía Verdana, negrilla a 11 puntos.

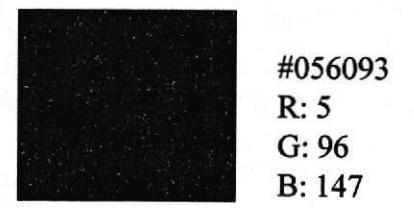

#### Subtítulos para Links:

Los subtítulos son manejados de la siguiente forma: alineación a la izquierda, tipografía Verdana, negrilla a ll puntos.

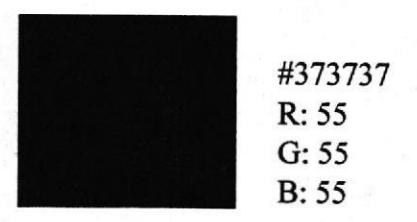

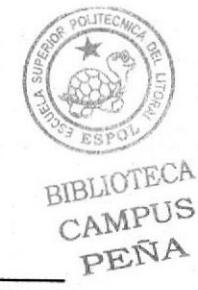

Texto:

Verdana, Regular, 10 puntos.

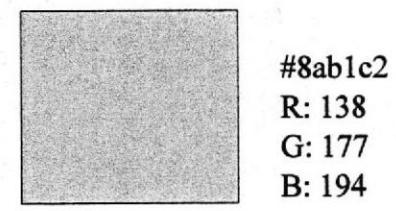

### 4.1.6.2 Estándares de formato de imágenes Varios

A continuación se detallan las imágenes de la sección varios:

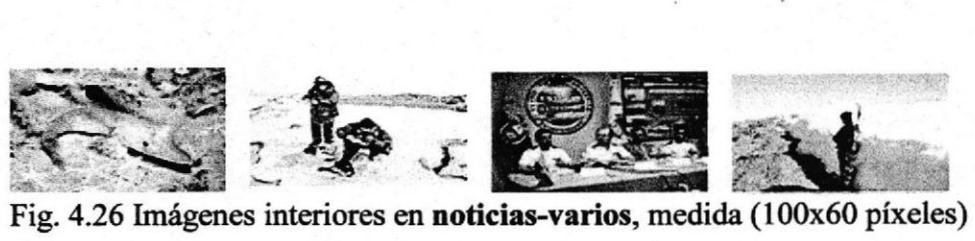

Fig. 4.26 Imágenes interiores en **noticias-varios**, medida (100x60 píxeles)

### Iconos

Lf

Fig. 4.12 Icono Contáctenos

Este icono es un acceso directo desde cualquier página, para alguna sugerencia o duda que tengan los visitantes (16x16 píxeles).

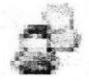

Fig. 4.13 Icono Staff

Este icono nos lleva directo a una página donde se encuentra la información de todos los integrantes del instituto (16x16 píxeles).

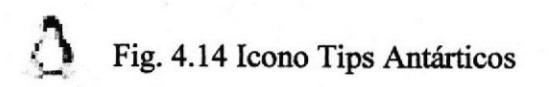

Este icono nos llevará a una página informativa sobre datos esenciales de la antártica (l6xl6 píxeles).

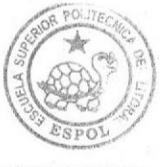

**BIBLIOTECA** CAMPUS PEÑA

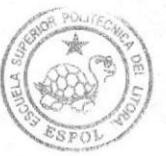

BIBLIOTECA CAMPUS PEÑA

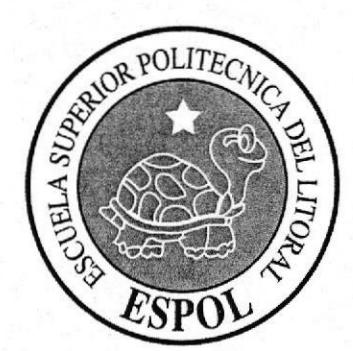

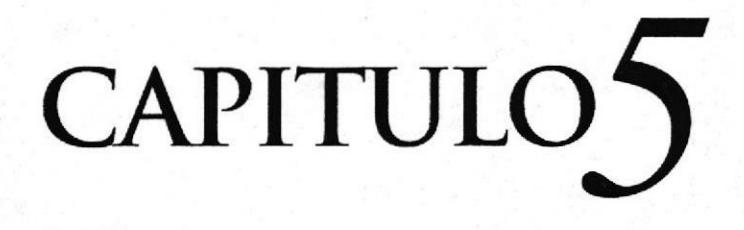

DISEÑO DE PÁGINAS

 $\mathcal{Q}$ 

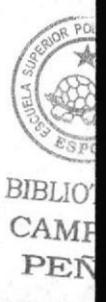

#### DISEÑO DE PÁGINAS  $5.1$

#### Definición del esquema de navegación del sitio Web del Instituto Antártico **Ecuatoriano**

La estructura y diseño son muy similares en todas las páginas, lo que varia es el contenido según en que botón del menú se encuentre.

#### A continuación la estructura de las páginas:

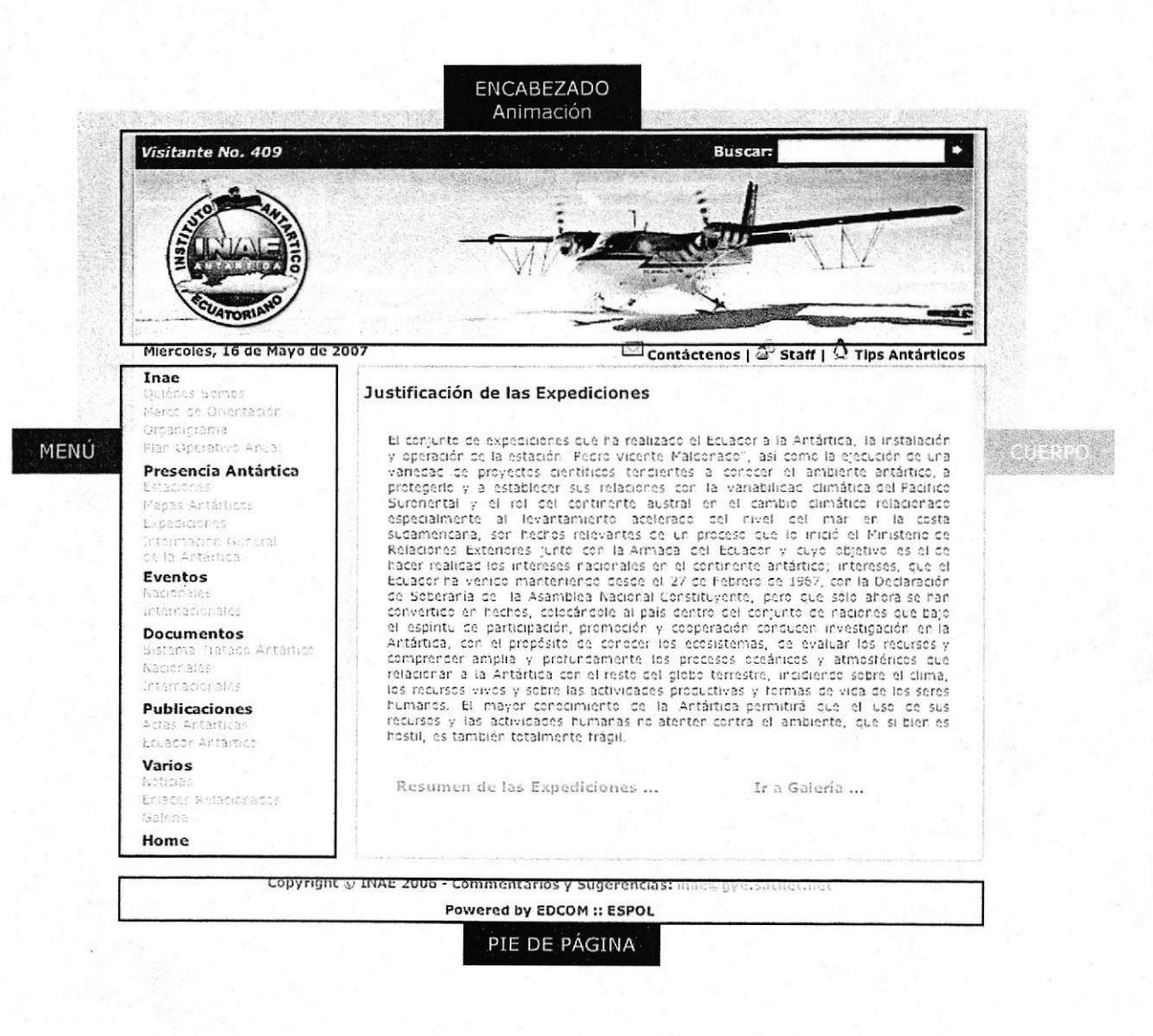

Fig. 5.1 Esquema de Navegación del Sitio Web

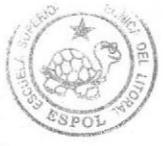

BIBLIOTECA CAMPUS PEÑA

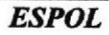

# 5.1.1 Pagina Principal

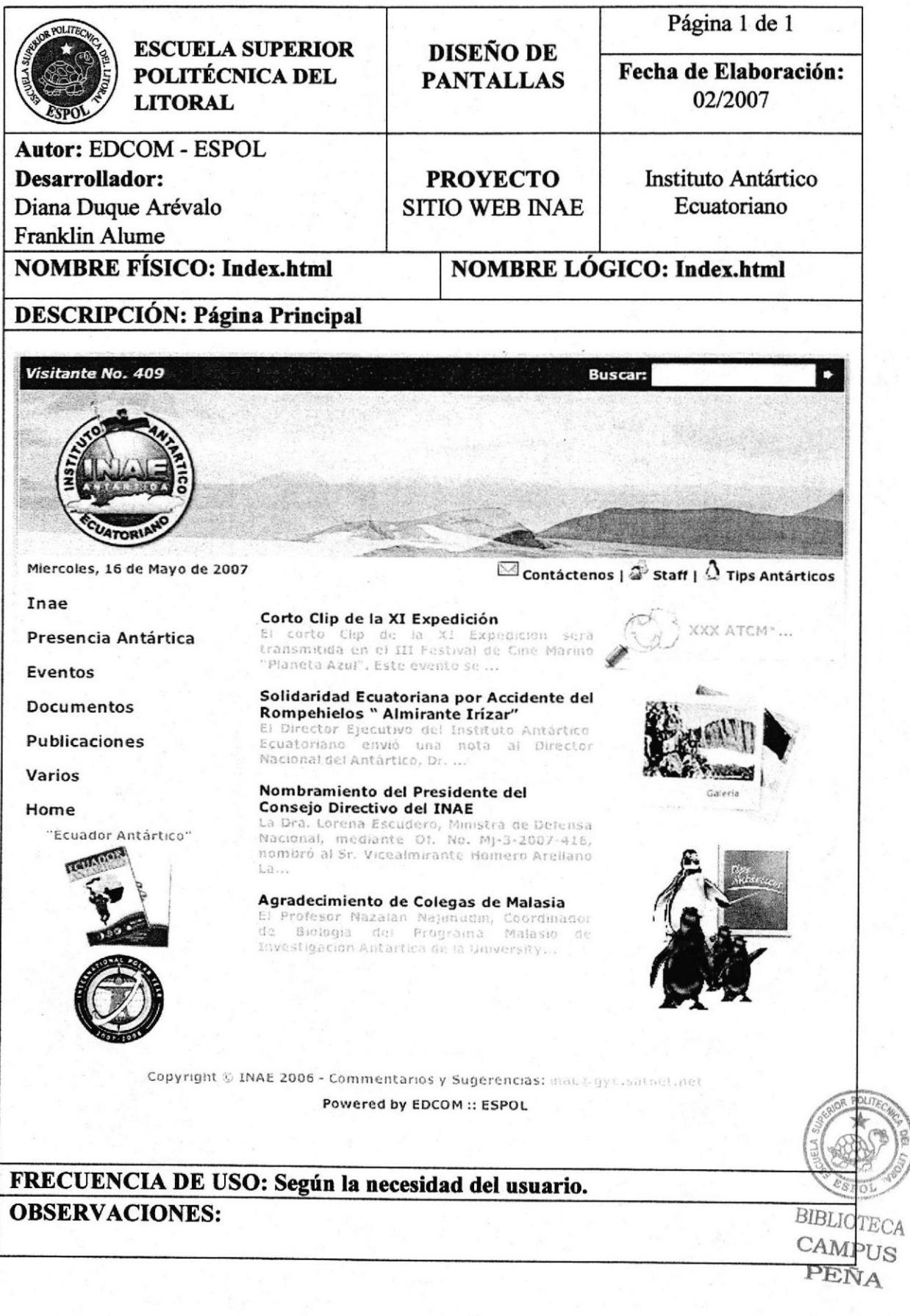

# 5.1.2 Inae

# 5.1.2.1 Quienes Somos

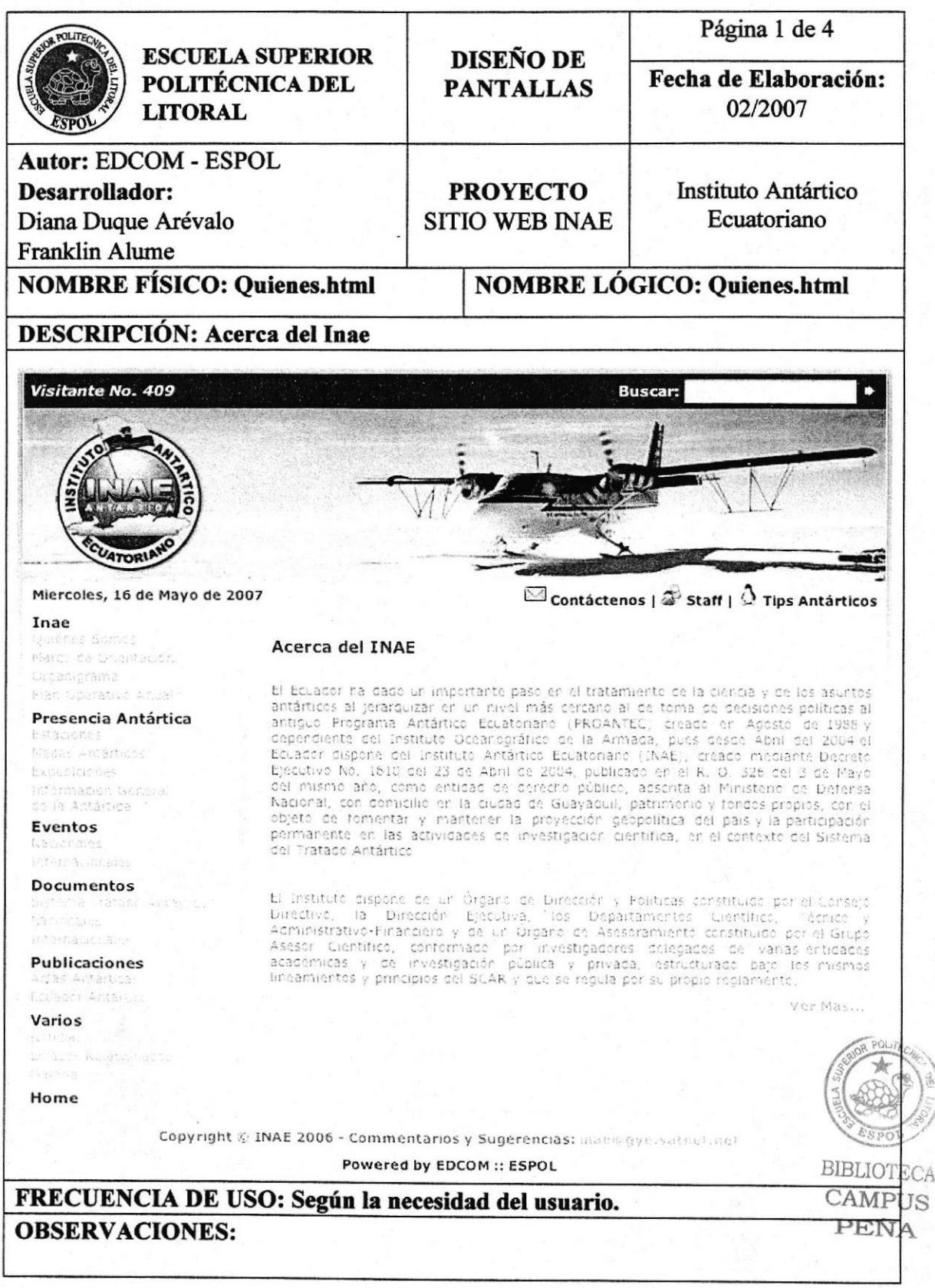

# 5.1.2.2 Marco de Orientación

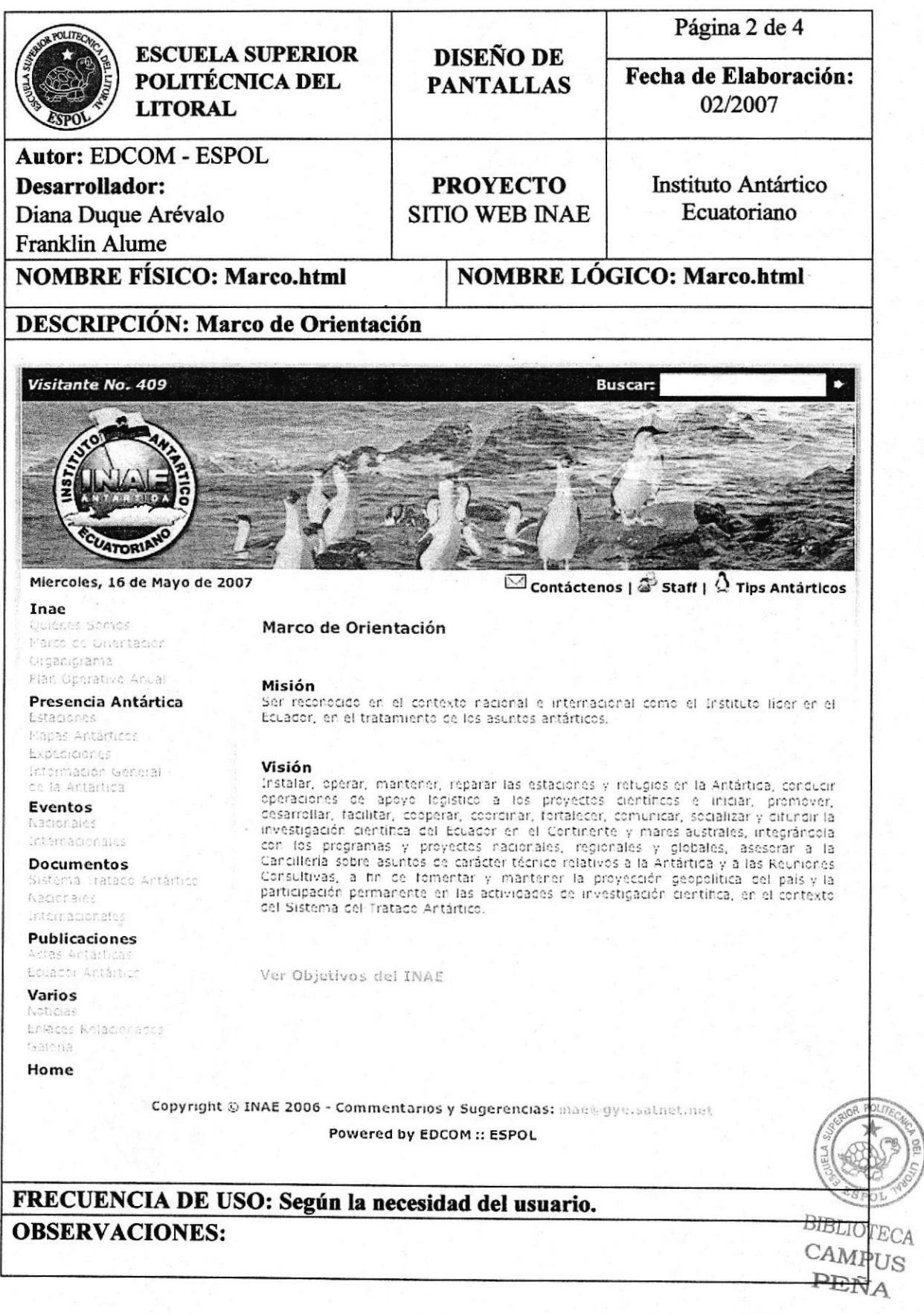

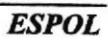

# 5.1.2.3 Organigrama

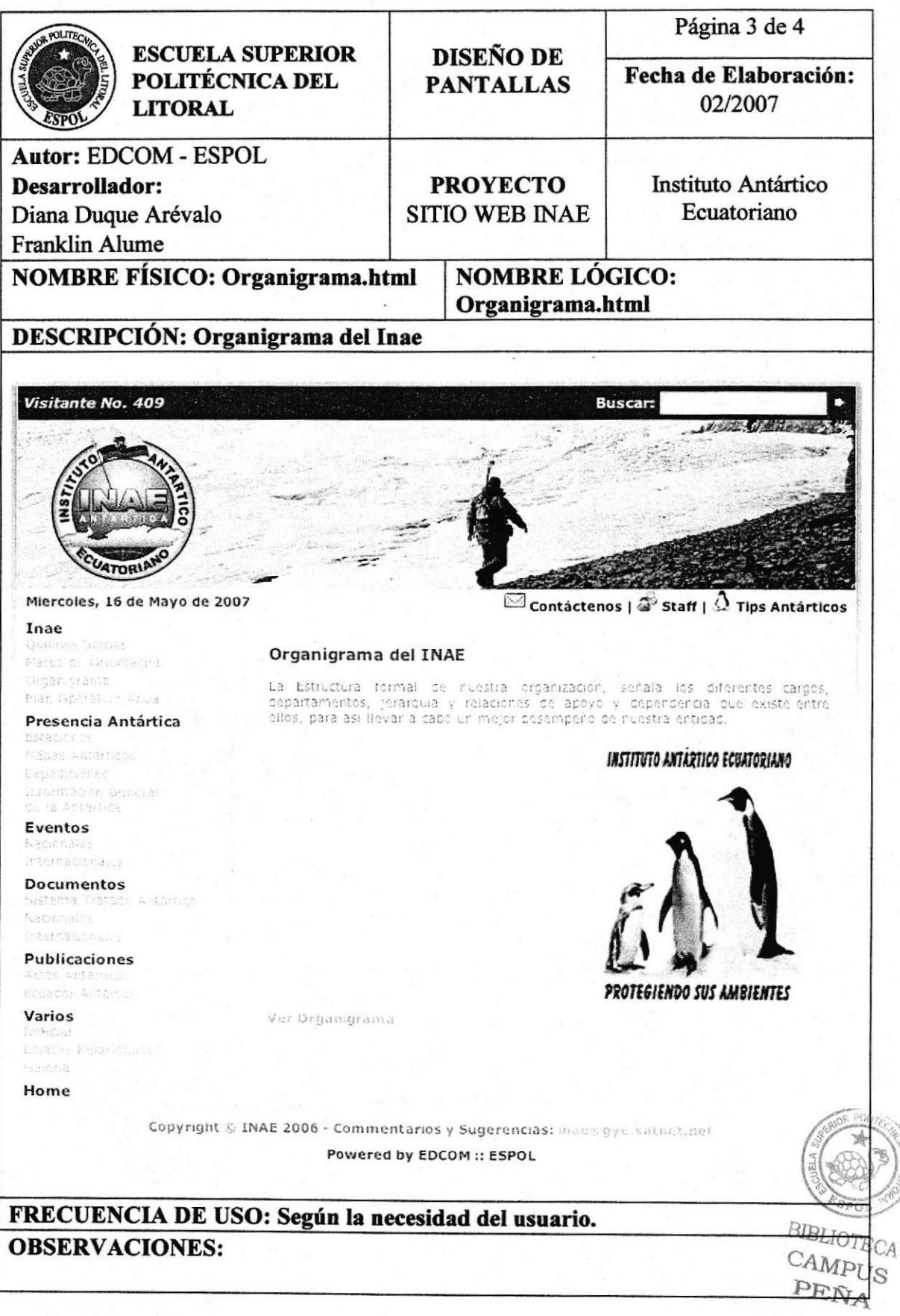

# 5.1.2.4 Plan Operativo Anual

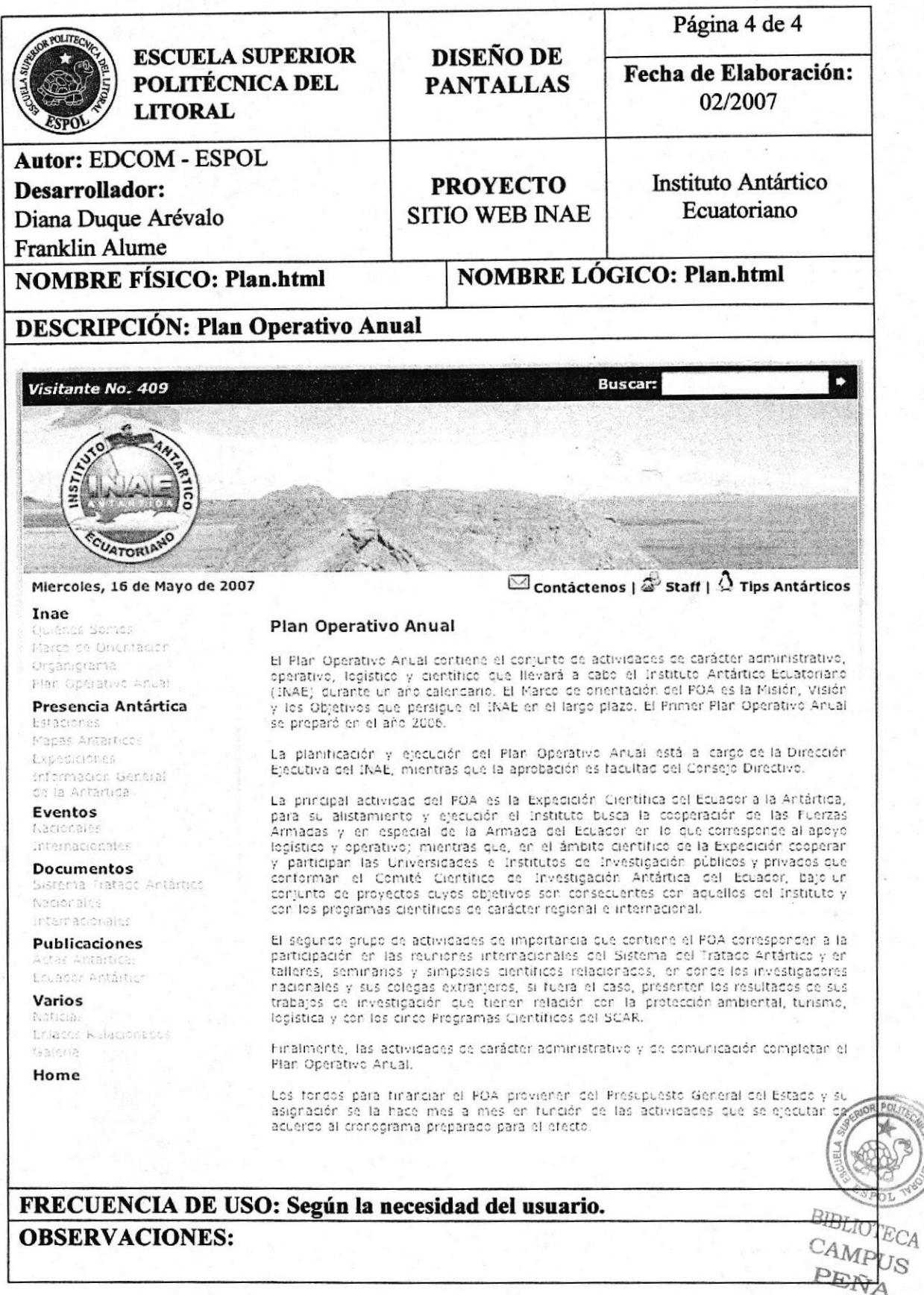

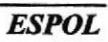

### 5.1.3 Presencia Antártica

### 5.1.3.1 Estaciones

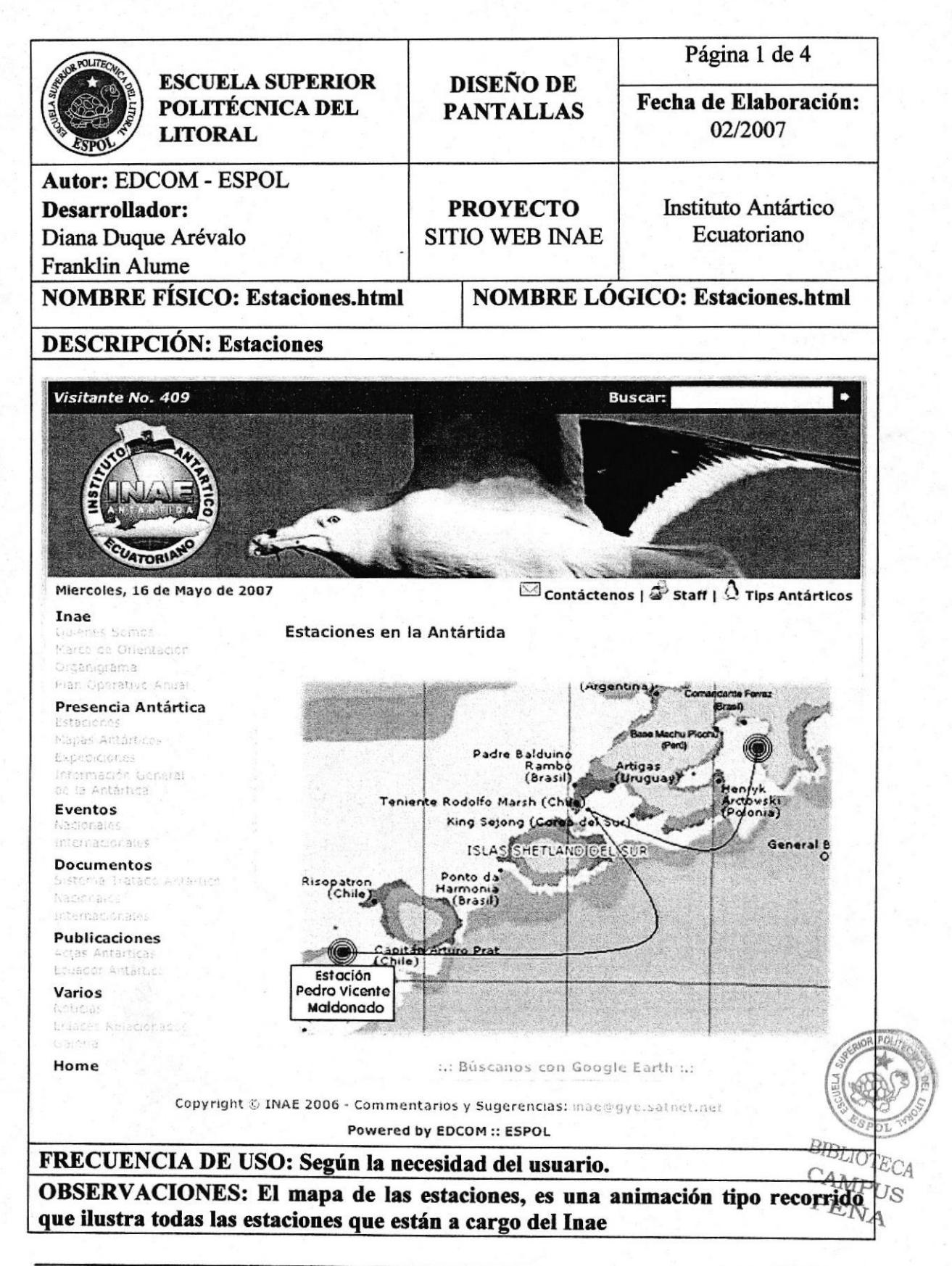

# 5.1.3.2 Mapas Antárticos

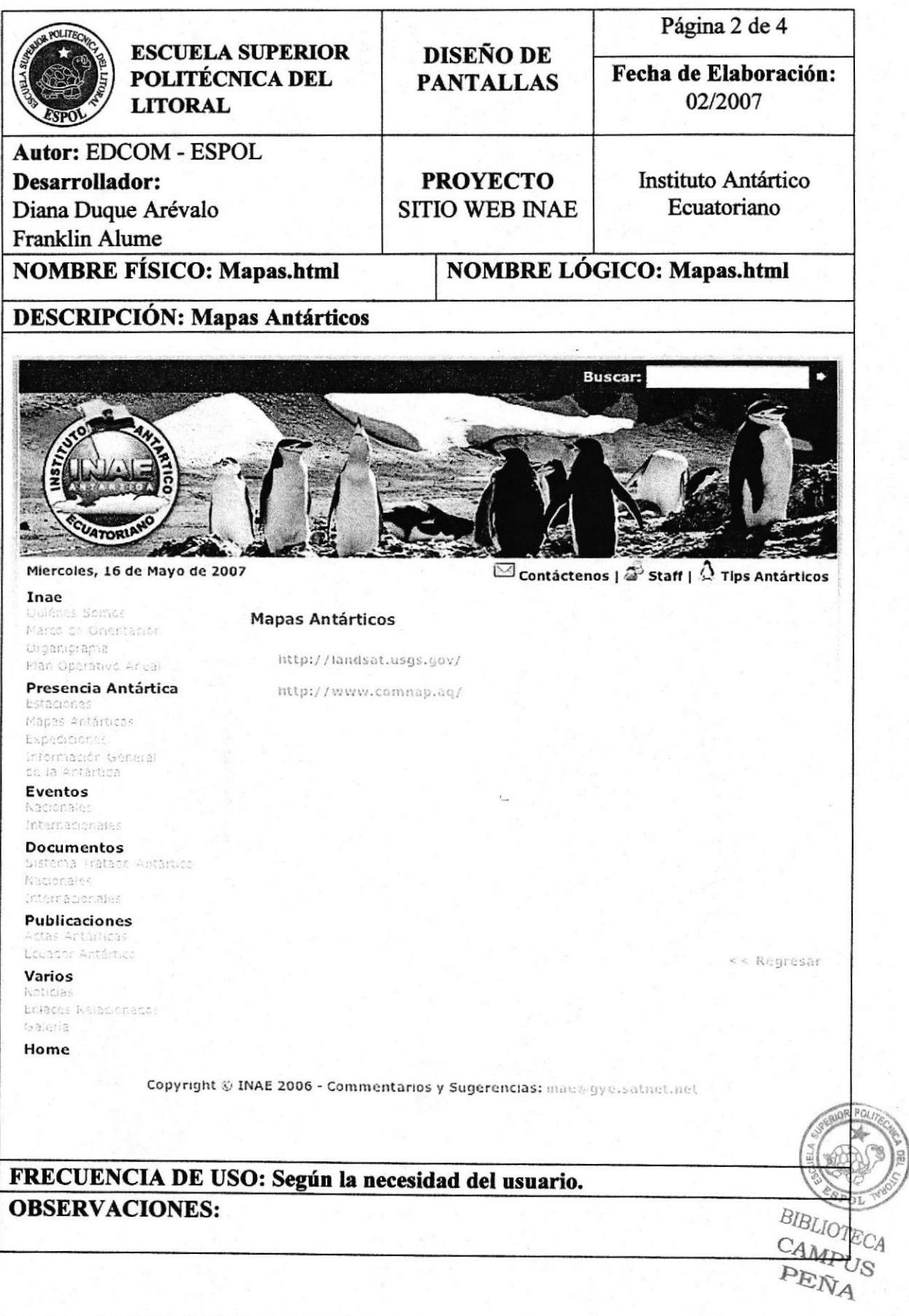

# 5.1.3.3 Expediciones

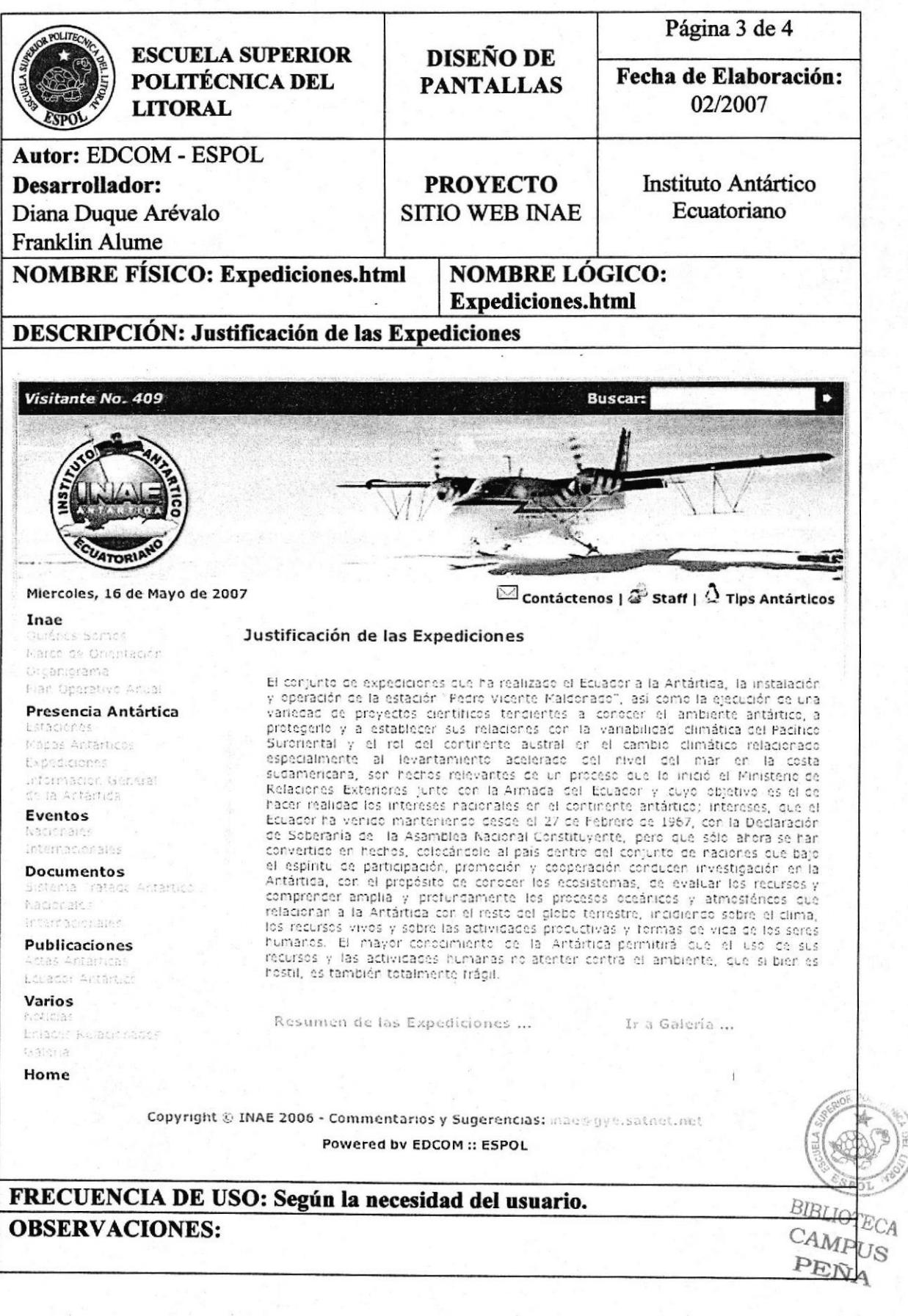

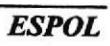

# 5.1.3.3.1 Resumen de Expediciones

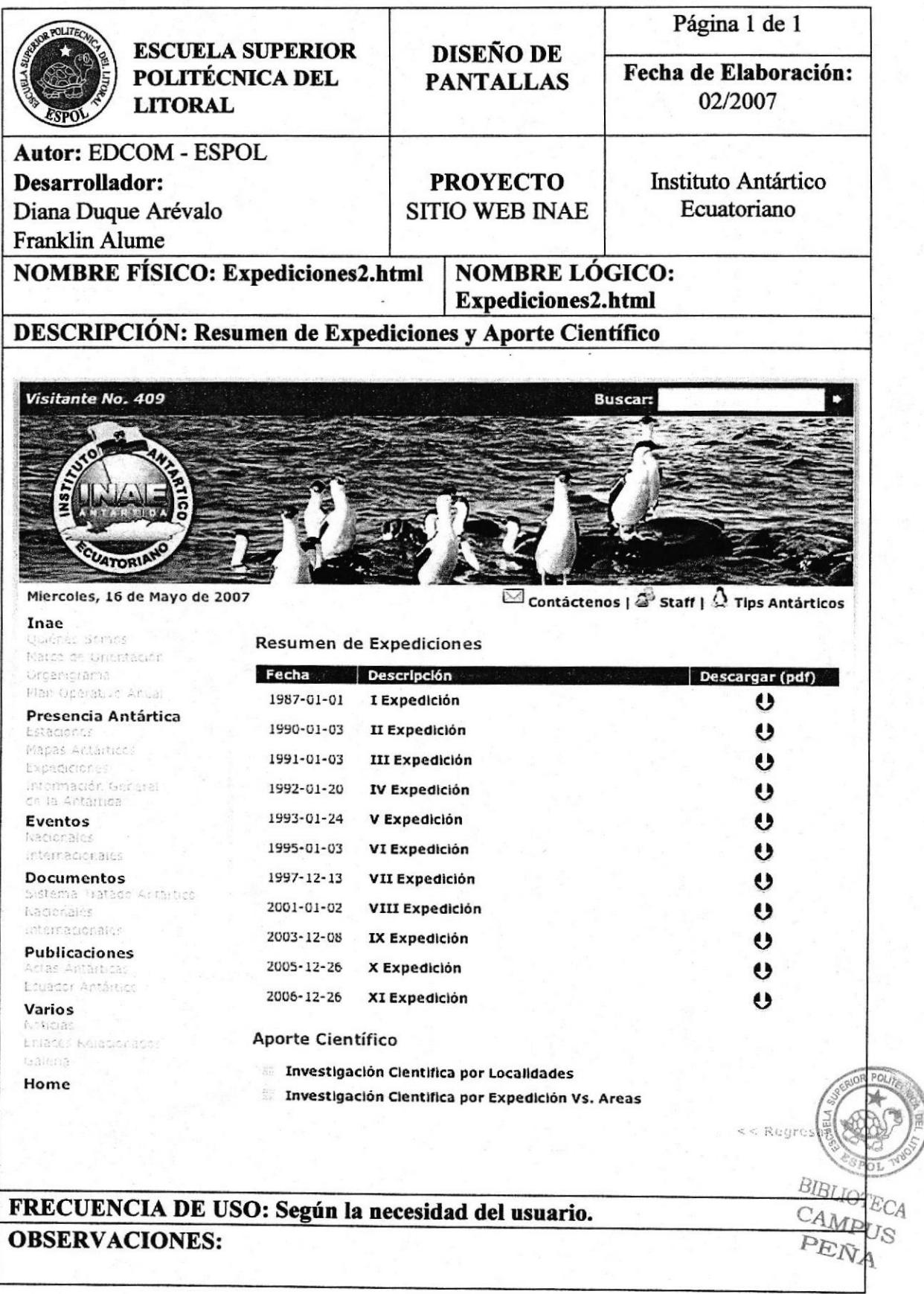

# 5.1.3.4 Información General de la Antártica

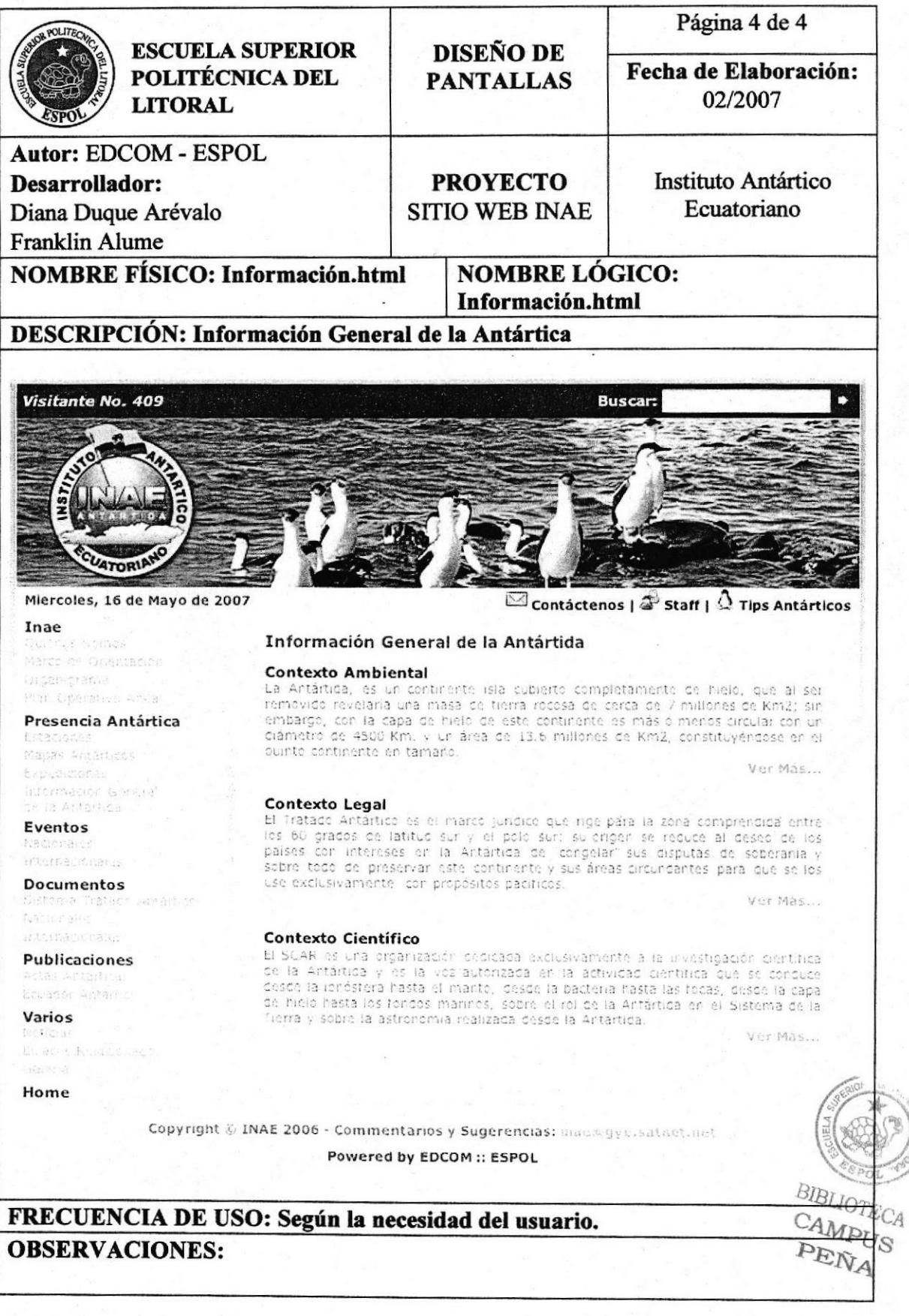

# 5.1.4 Eventos

# 5.1.4.1 Nacionales

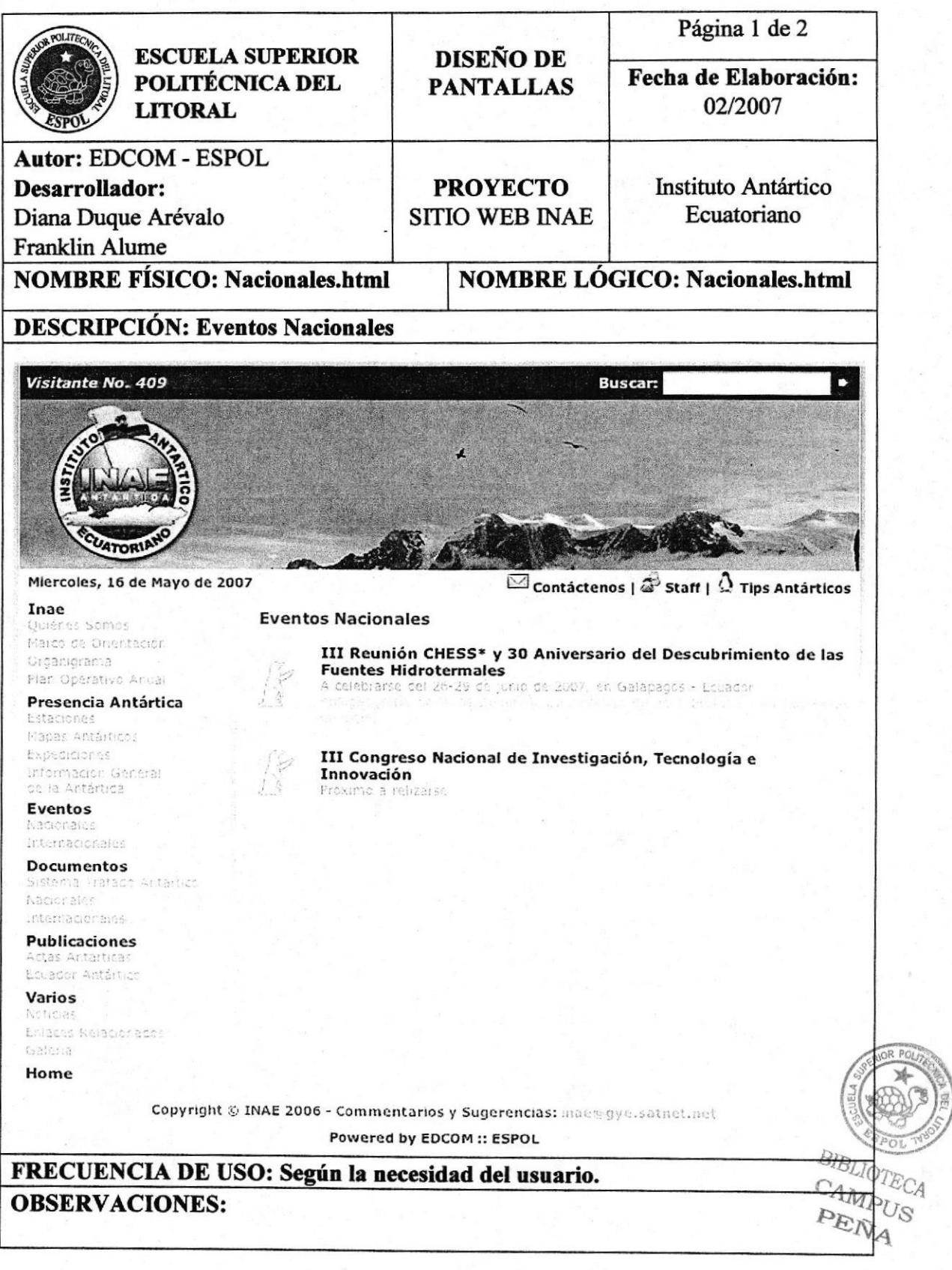

# 5.1.4.2 Internacionales

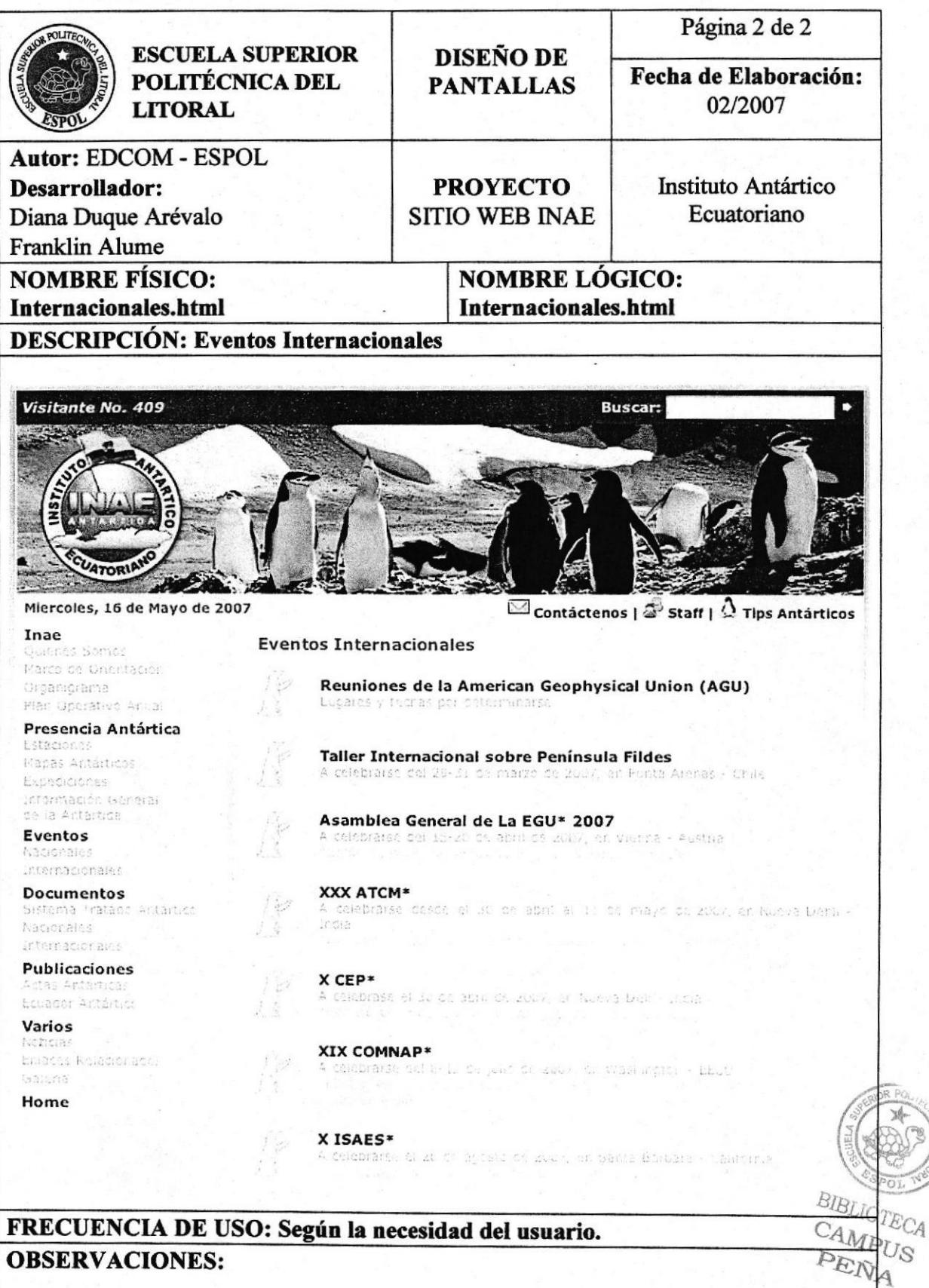

# 5.1.5 Documentos

# 5.1.5.1 Sistema Tratado Antártico

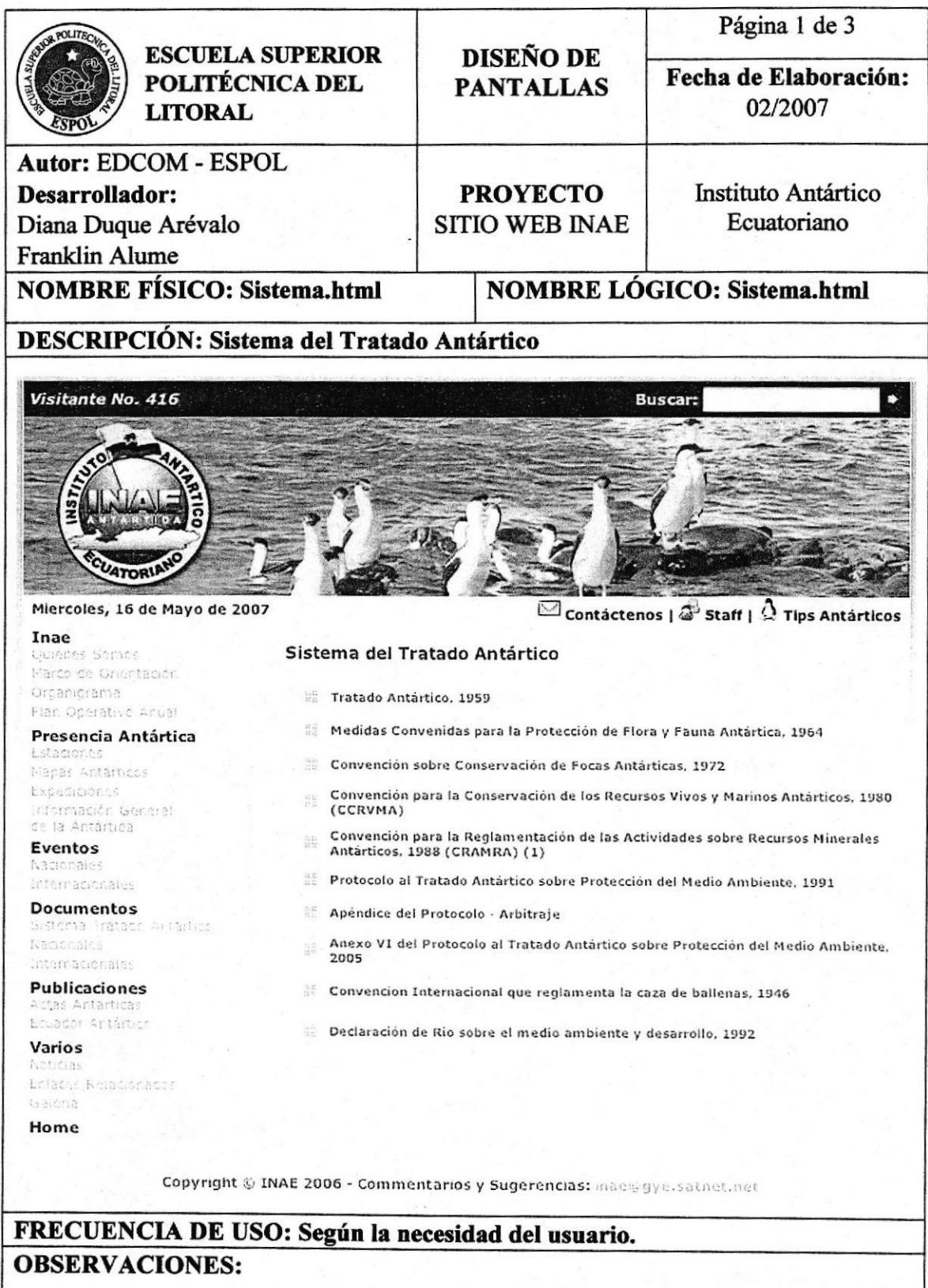

# 5.1.5.2 Nacionales

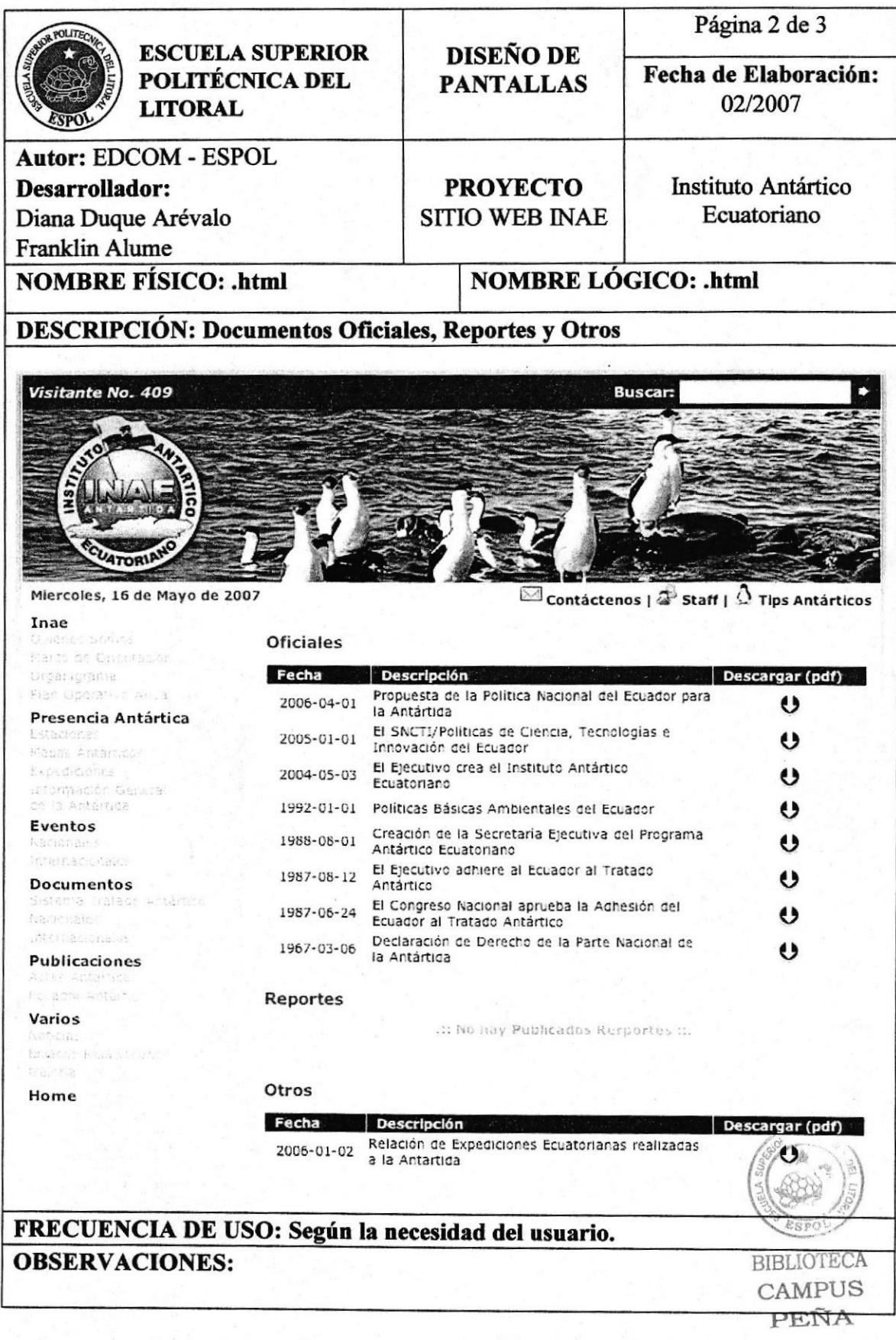

**AREA** 

# 5.1.5.3 Internacionales

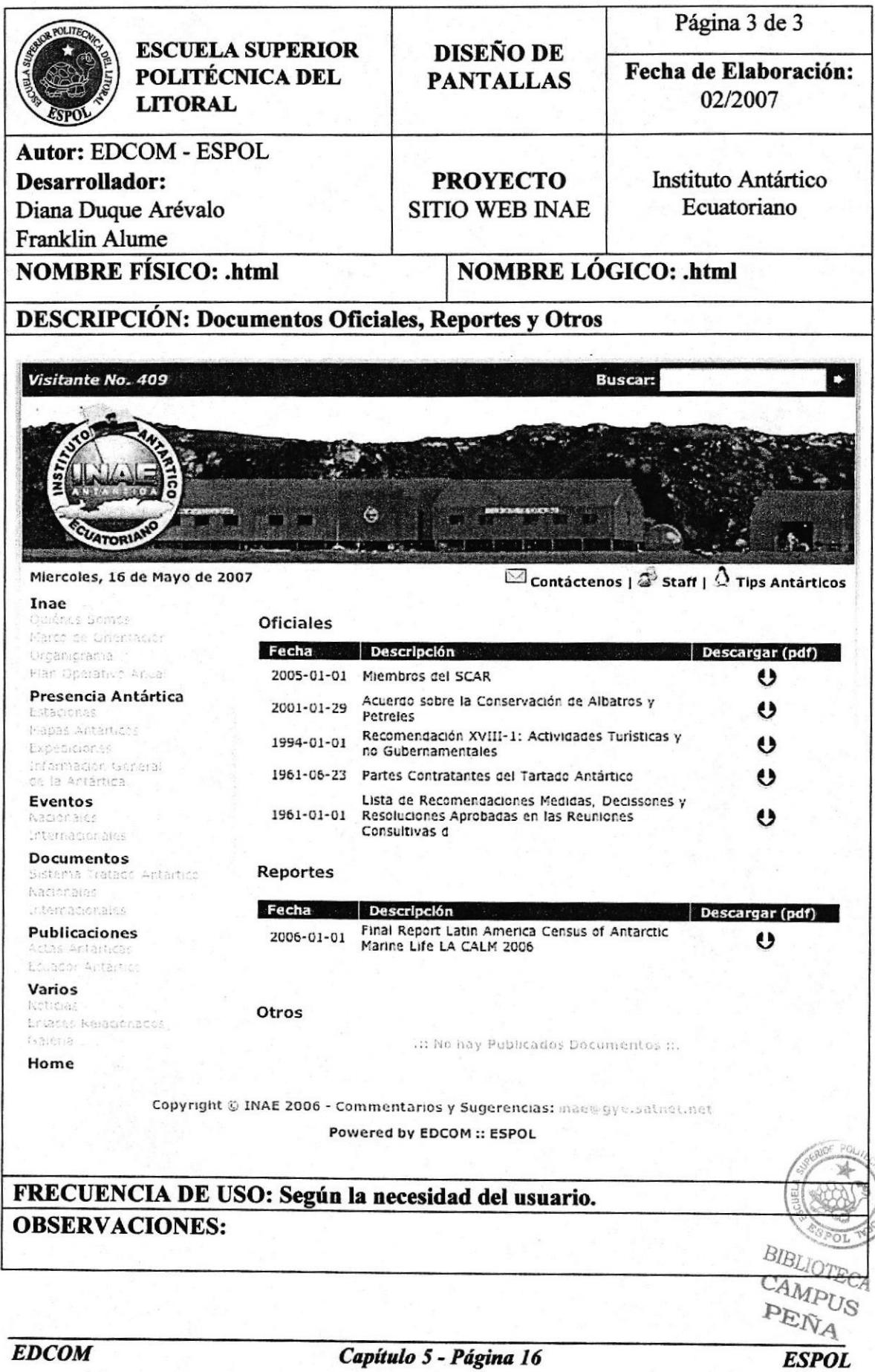

# 5.1.6 Publicaciones

# 5.1.6.1 Actas Antárticas

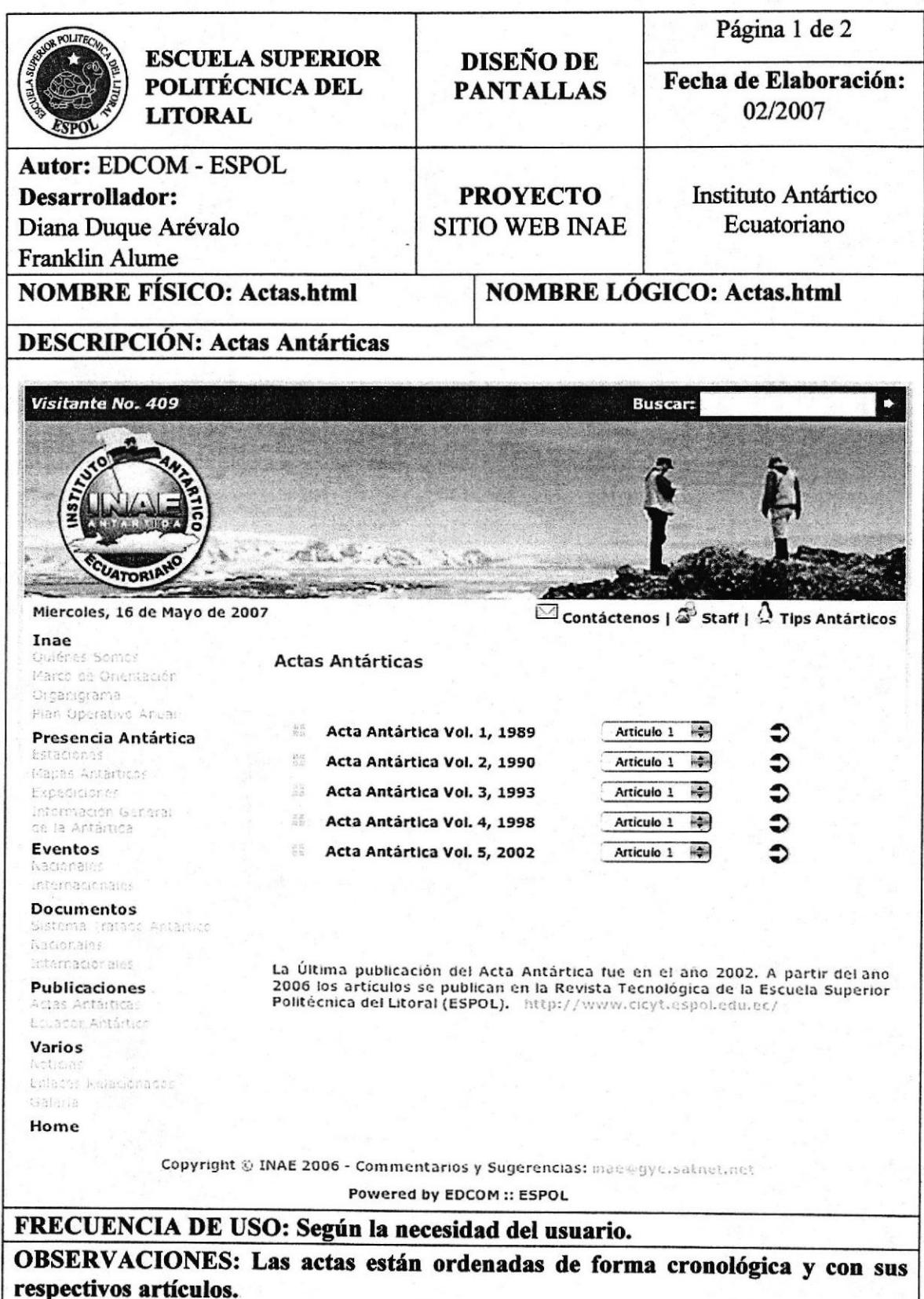

# 5.1.6.2 Ecuador Antártico

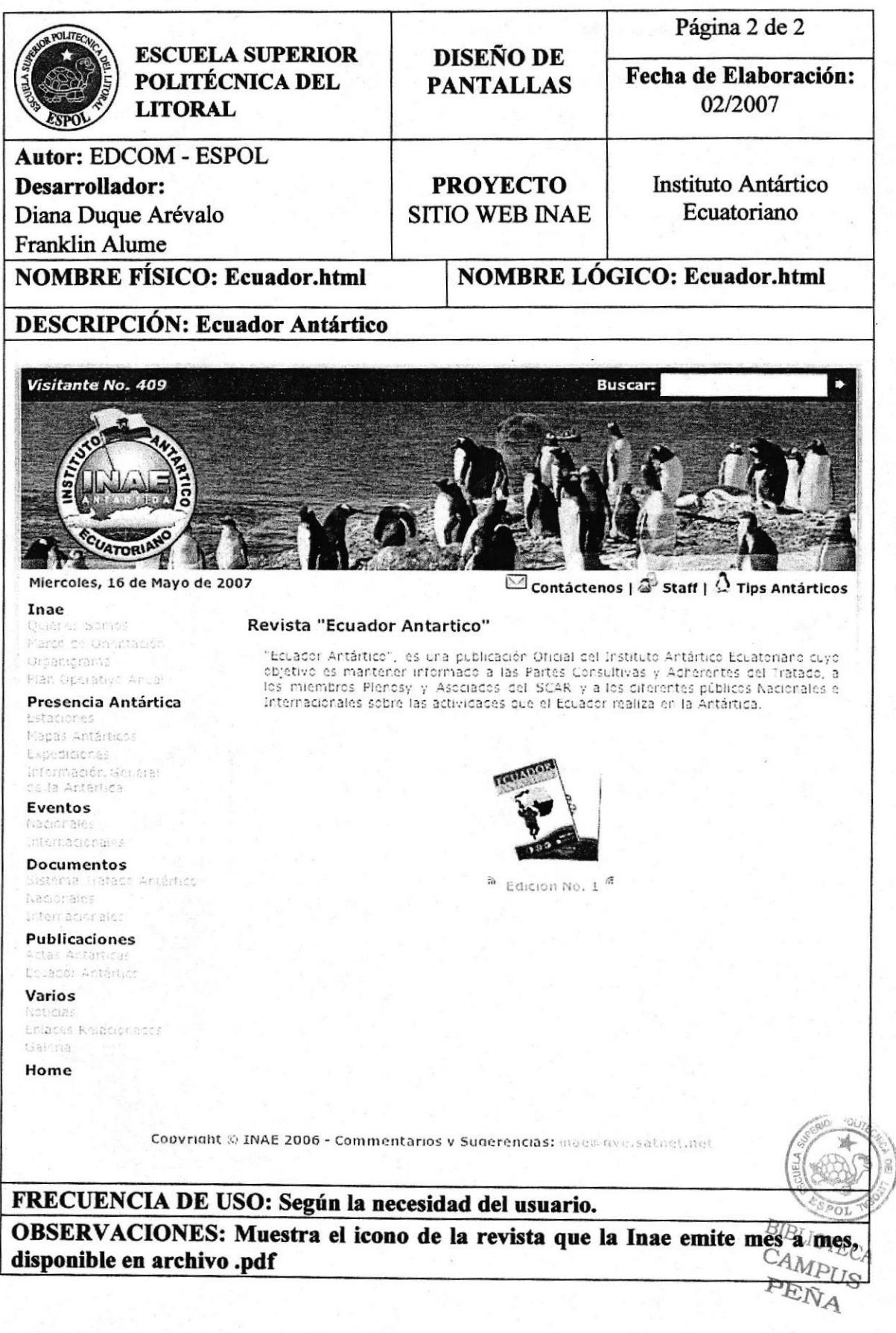

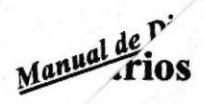

# ..7.1 Noticias

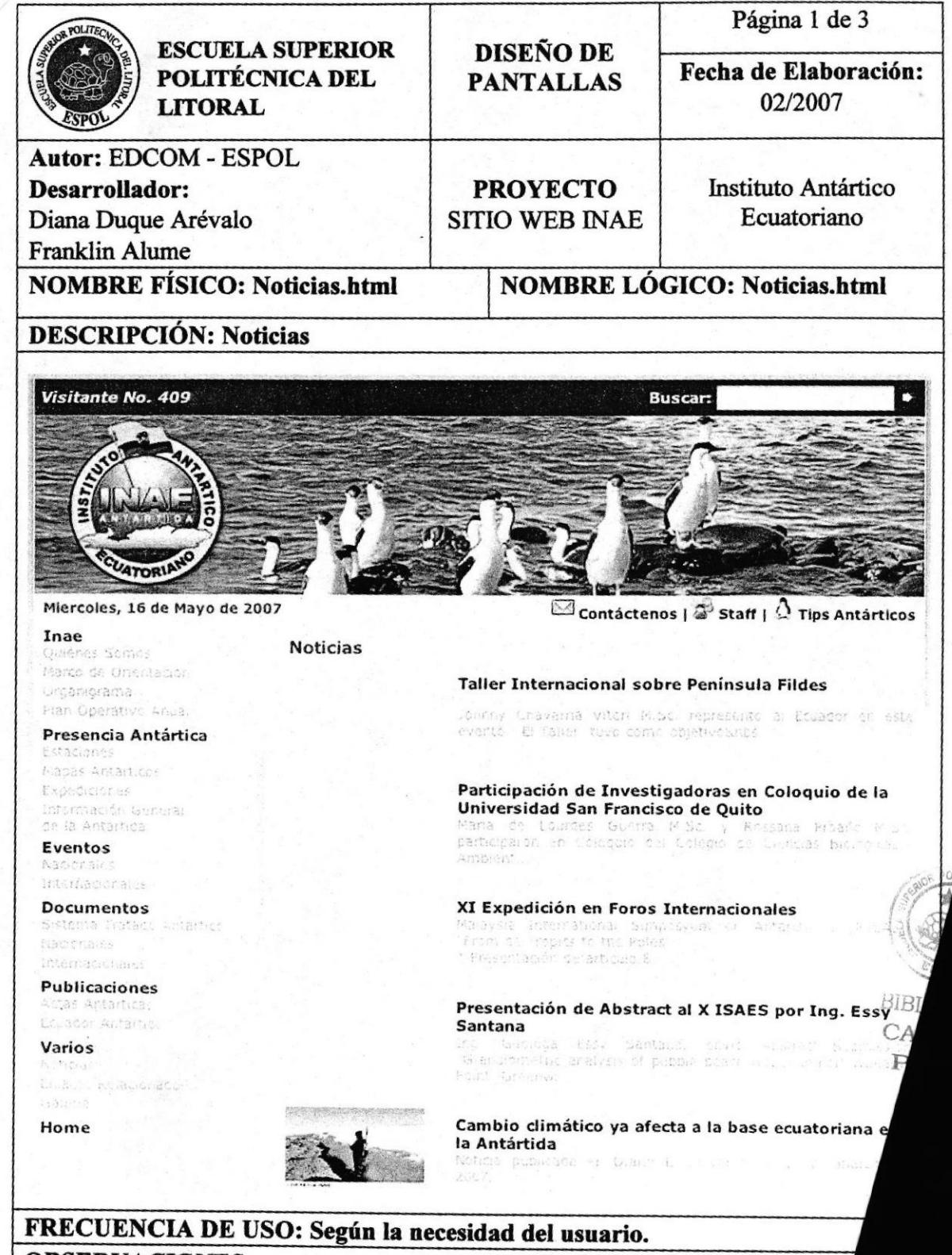

**OBSERVACIONES:** 

### 5.1.7.2 Enlaces Relacionados

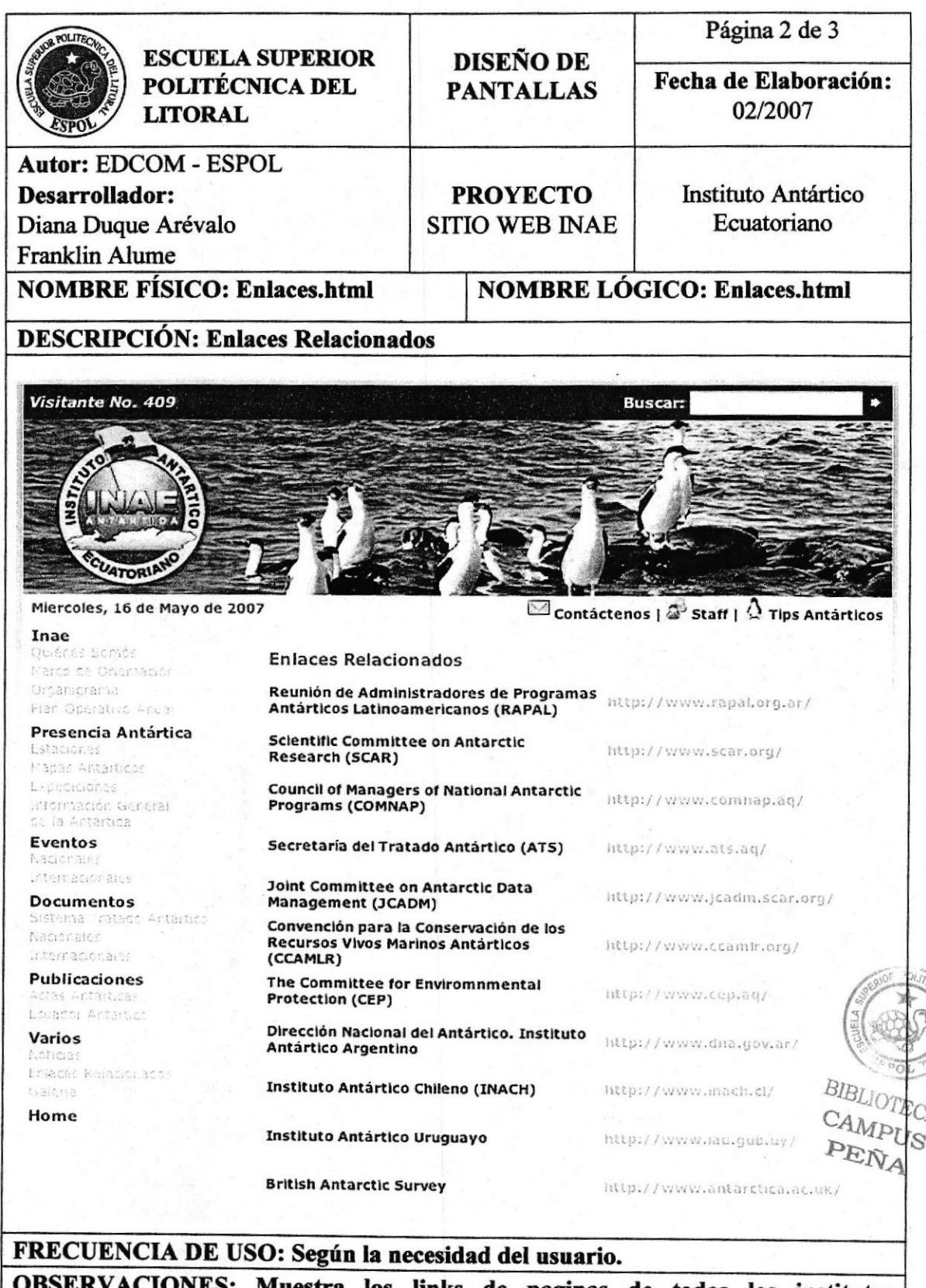

S: Muestra los links de paginas de todos los institutos participantes de dicho programa antártico.

# 5.1.7.3 Galería

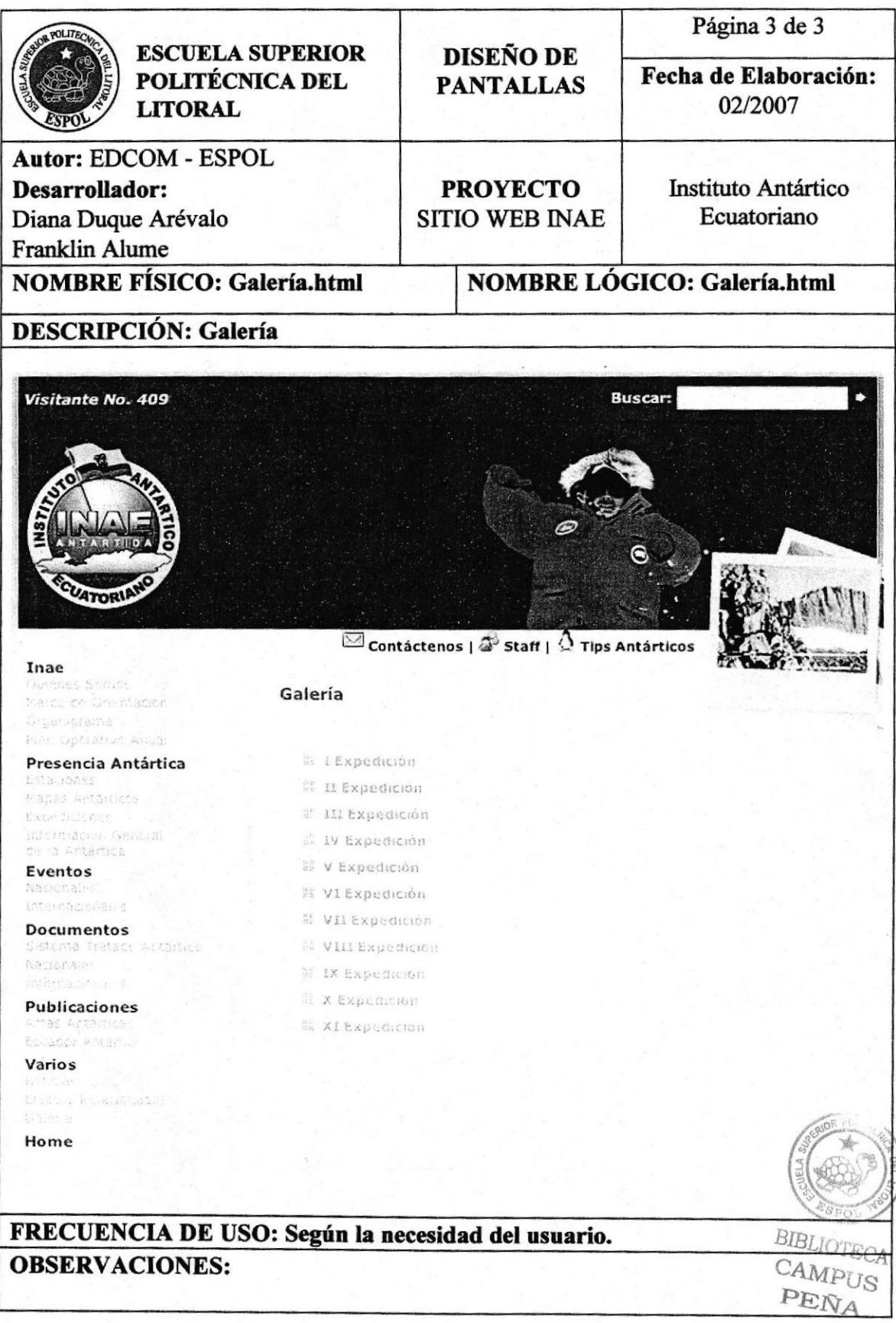